# Authentication

#### 멋쟁이사자처럼 8기 운영진 이경연

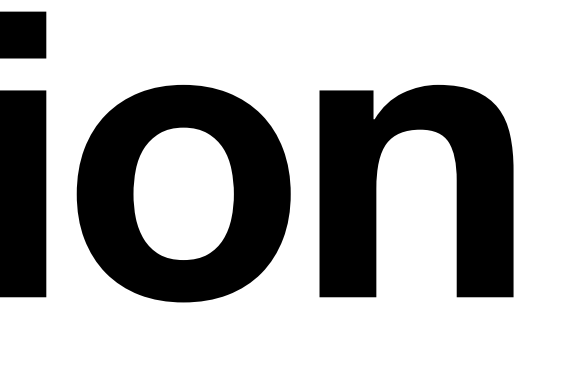

### **오늘은**

#### • 회원가입/로그인/로그아웃

- 로그인 상태에 따라 다른 navbar
- 작성자만 Post, Comment 수정/삭제
- Social Login (카카오)

## **과제 복습**

- base.html
- base.css
- 템플릿 상속

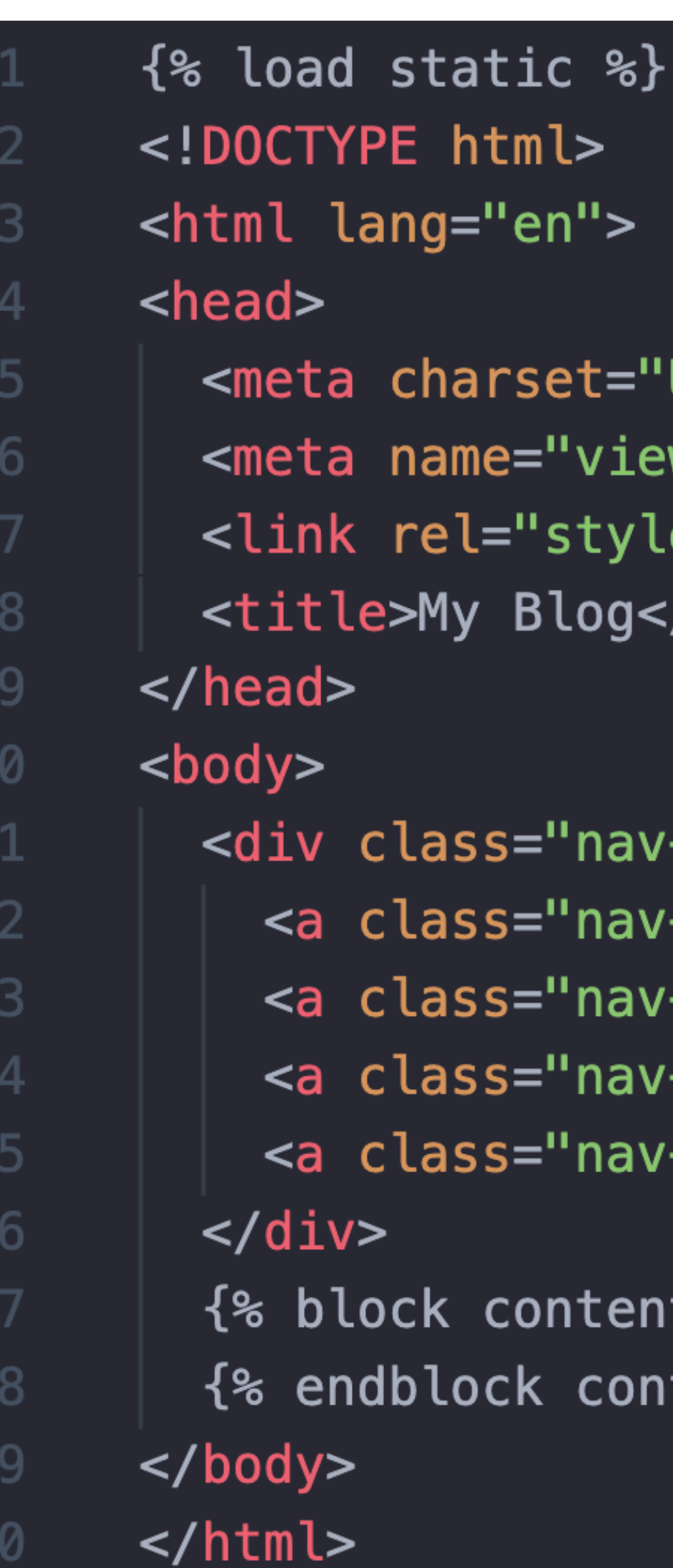

```
UTF-8"
```

```
wport" content="width=device-width, initial-scale=1.0">
esheet" type="text/css" href="{% static 'base.css' %}?v=0.1">
/title>
```

```
-bar">
-item" href="{% url 'home' %}">HOME</a>
-item">로그인</a>
-item">회원가입</a>
-item">로그아웃</a>
 %}
tent %}
```
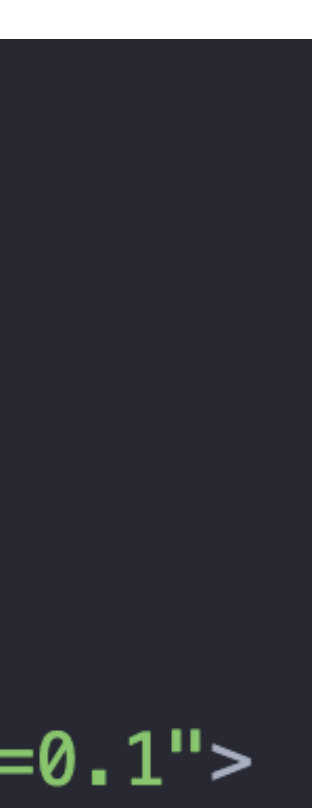

### **과제 복습**

- base.html
- base.css
- 템플릿 상속

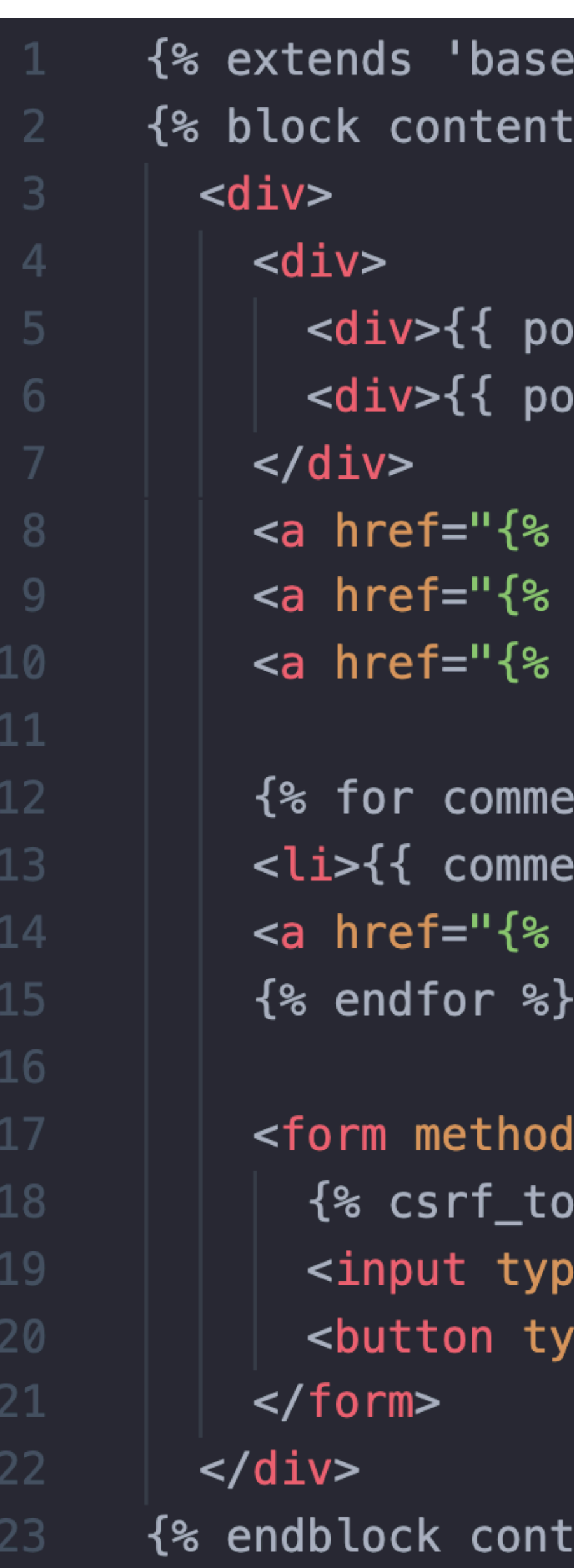

```
.html' %}
 \mathscr{E}
```

```
url 'home' %}">홈으로</a>
url 'edit' post.pk %}">수정하기</a>
url 'delete' post.pk %}">삭제하기</a>
```

```
ent in post.\,components.\,all %}
url 'delete_comment' post.pk comment.pk %}">댓글삭제</a>
```

```
="POST">
ken %}
)e="text" name="content" placeholder="댓글을 입력하세요">
rpe="submit">댓글 쓰기</button>
```
#### **세션 준비** • 터미널을 열고 오늘 세션을 진행할 폴더로 이동

- git clone [https://github.com/mangod037/django\\_auth.git](https://github.com/mangod037/django_auth.git)
- cd django\_auth
- pipenv shell -> pipenv install
- cd crudproject
- python manage.py migrate
- python manage.py createsuperuser

# **model 만들기(?)**

- User 모델은 있으니 모델은 만들 필요 없고 import만 해준다
- views.py

#### crudproject  $>$  app  $> \frac{2}{10}$  views.py from django.shortcuts *import* render, redirect  $\mathbf{2}$ *from* .models *import* Post, Comment from django.contrib.auth.models import User

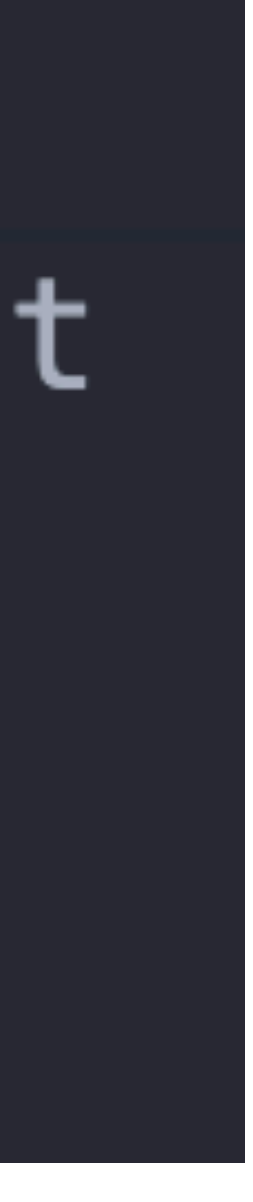

## **template 만들기**

- templates 폴더에 registration 폴더를 만든다(폴더명 오타 주의)
- 그리고 signup.html을 만든다

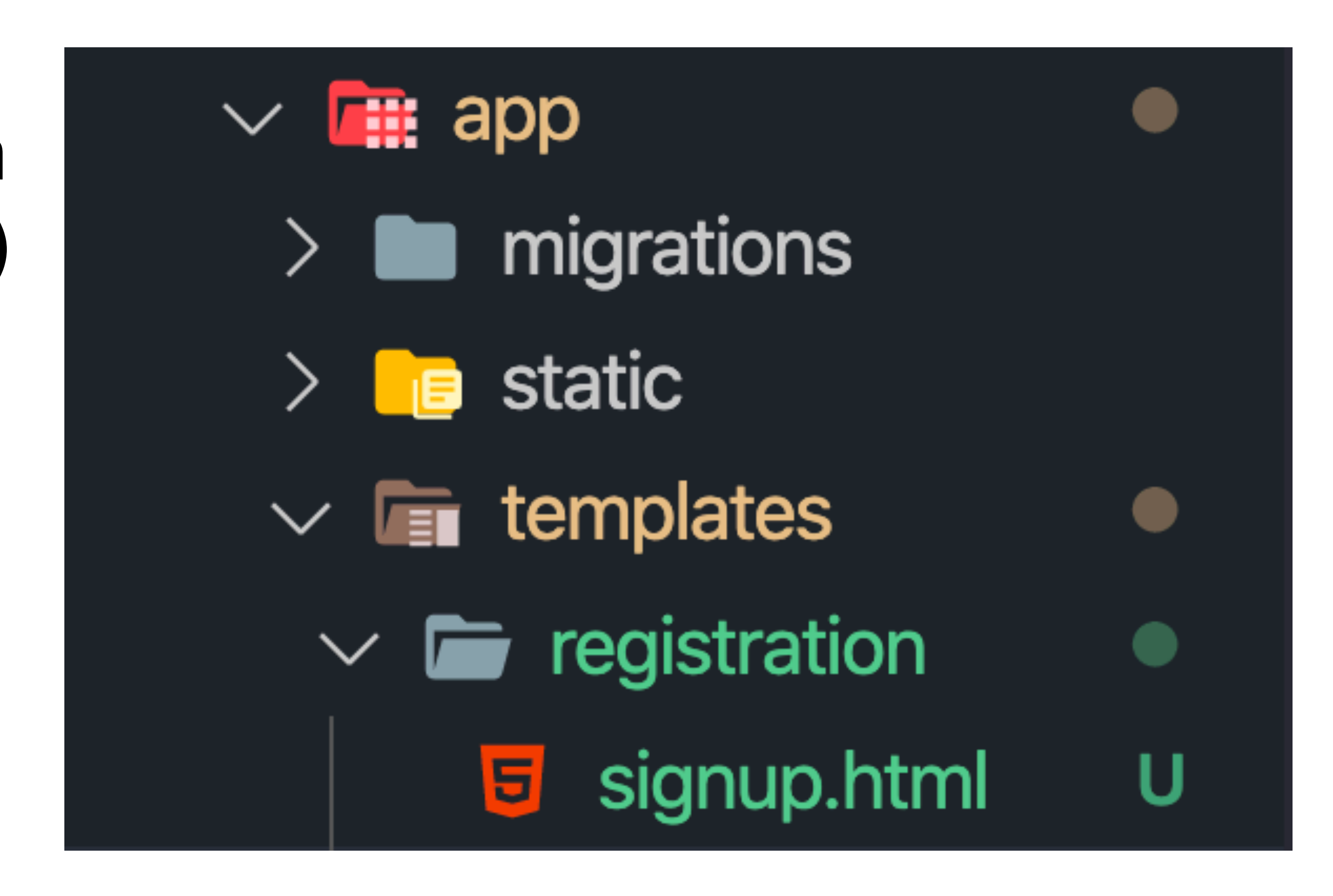

### **signup.html**

{% block content %}  $\overline{2}$  $\langle h1 > \pm 1 \rangle$ 원가입</h1> 3 <form method="POST">  $\overline{4}$  $\{$  csrf\_token  $\{$   $\}$  $\overline{5}$ <input type="text" name="username" placeholder="이름">  $\overline{6}$ <input type="password" name="password" placeholder="비밀번호"> <button type="submit">가입하기</button> 8  $<$ /form $>$ {% endblock content %}

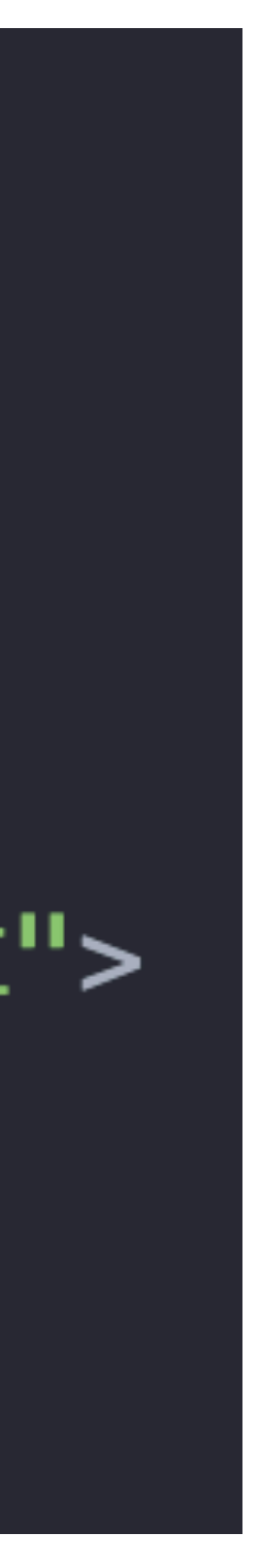

### view를 만든다 (수정: create\_user)

 $def$  signup(request):  $if$  (request.method == 'POST'): return redirect('home')

- 
- $new_user = User. objects.create($ 
	- $username = request.POST['username']$ ,
	- $password = request.POST['password']$ 
		-
- return render(request, 'registration/signup.html')

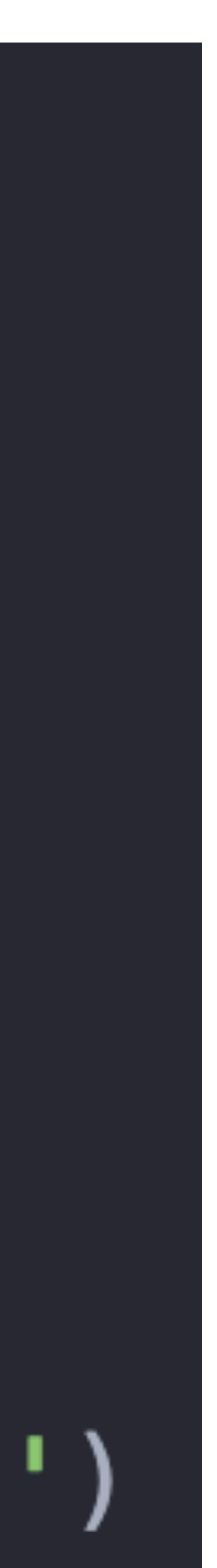

## <u>url을 설정해 준다</u>

 $urlpatterms = \blacksquare$ # auth

> $path('admin/', admin.size.urls),$ path('', views.home, name="home"), path('new/', views.new, name="new"),

#### path('registration/signup', views.signup, name="signup"),

path('detail/<int:post\_pk>', views.detail, name="detail"), path('edit/<int:post\_pk>', views.edit, name="edit"), path('delete/<int:post\_pk>', views.delete, name="delete"), path('delete\_comment/<int:post\_pk>/<int:comment\_pk>', views.de

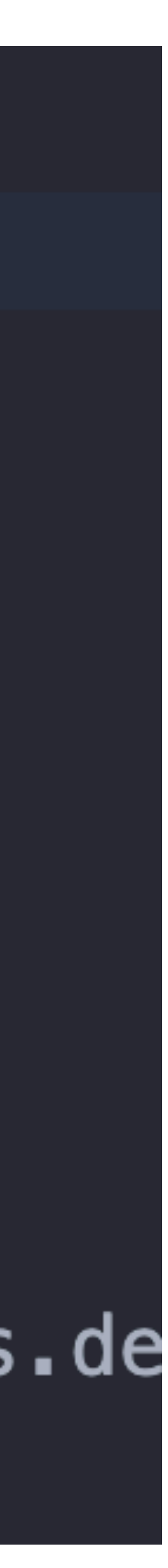

### base.html 수정

 $<$ body $>$ <div class="nav-bar"> <a class="nav-item">로그인</a> <a class="nav-item">로그아웃</a>  $\langle$ /div $\rangle$ {% block content %} {% endblock content %}  $\langle$ body>

<a class="nav-item" href="{% url 'home' %}">HOME</a> <a class="nav-item" href="{% url 'signup' %}">회원가입</a>

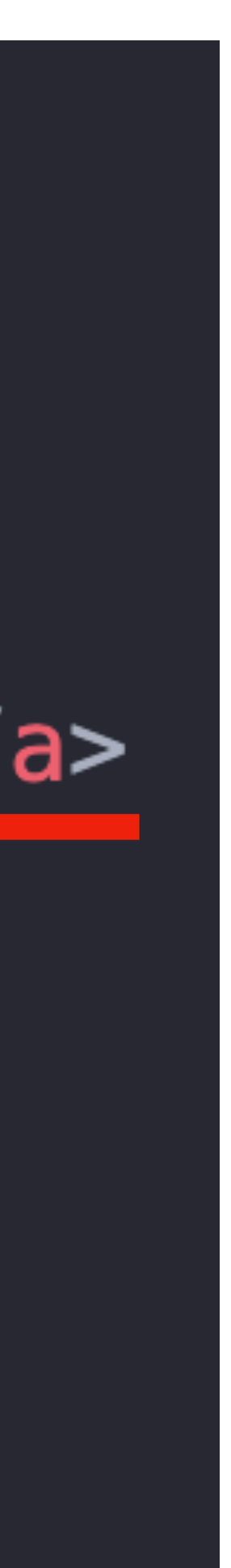

# 회원가입을 해 봅시다

· localhost:8000/admin Site administration

**APP** 

**Comments** 

**Posts** 

**AUTHENTICATION AND AUTHORIZATION** 

**Groups** 

**Users** 

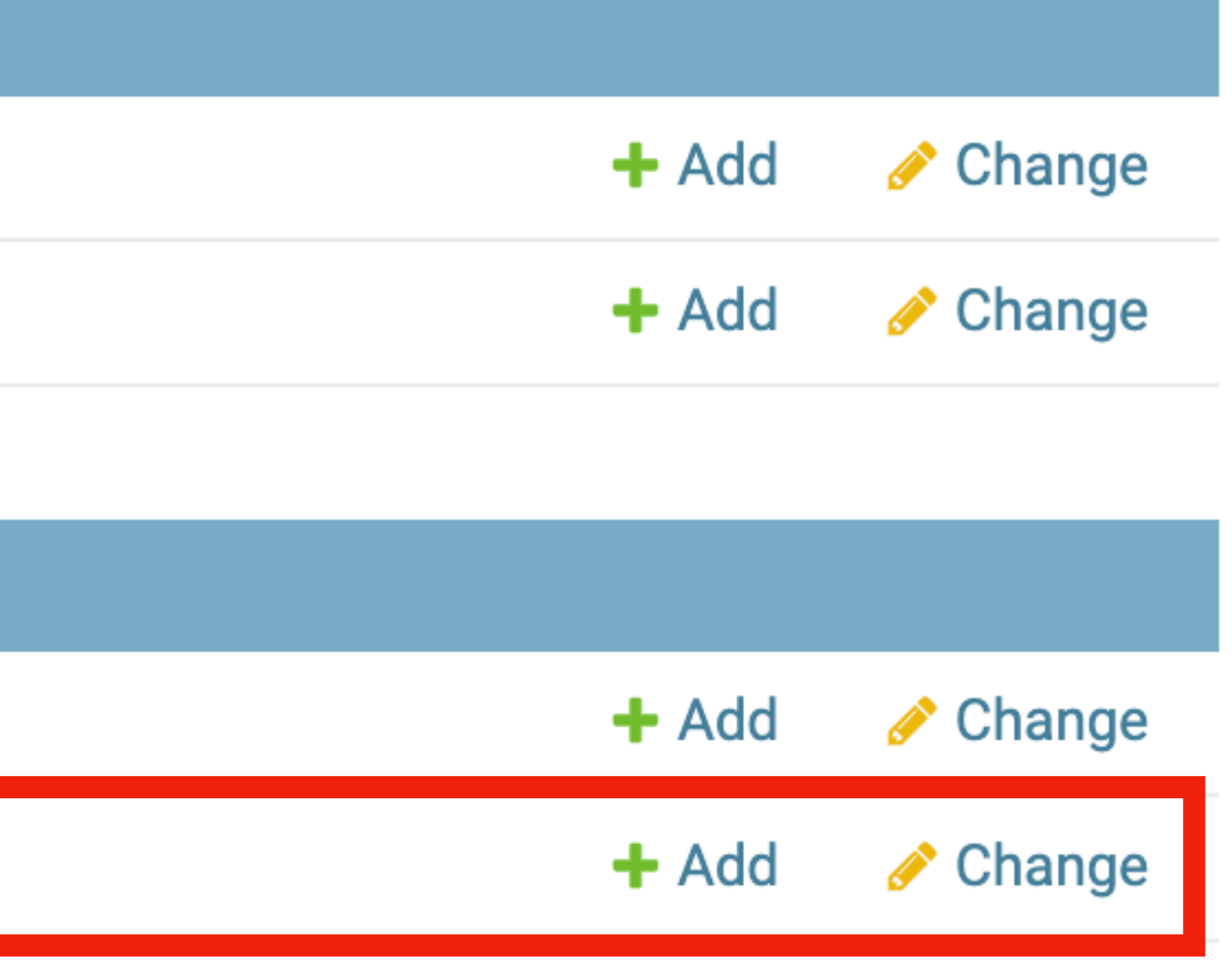

# **자기가 만든 계정이 잘 만들어 졌는지 확인**

#### • localhost:8000/admin

Select user to change

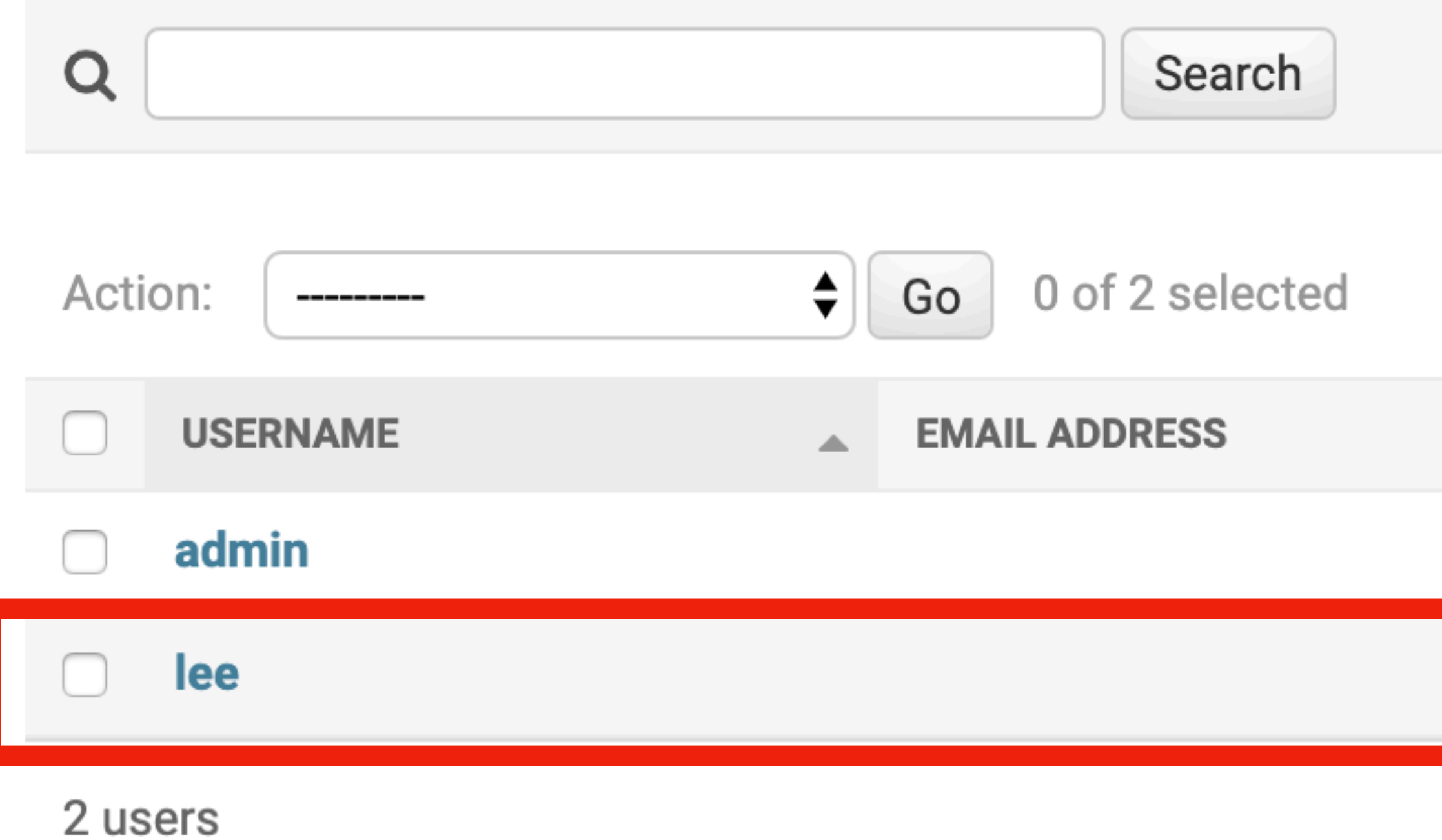

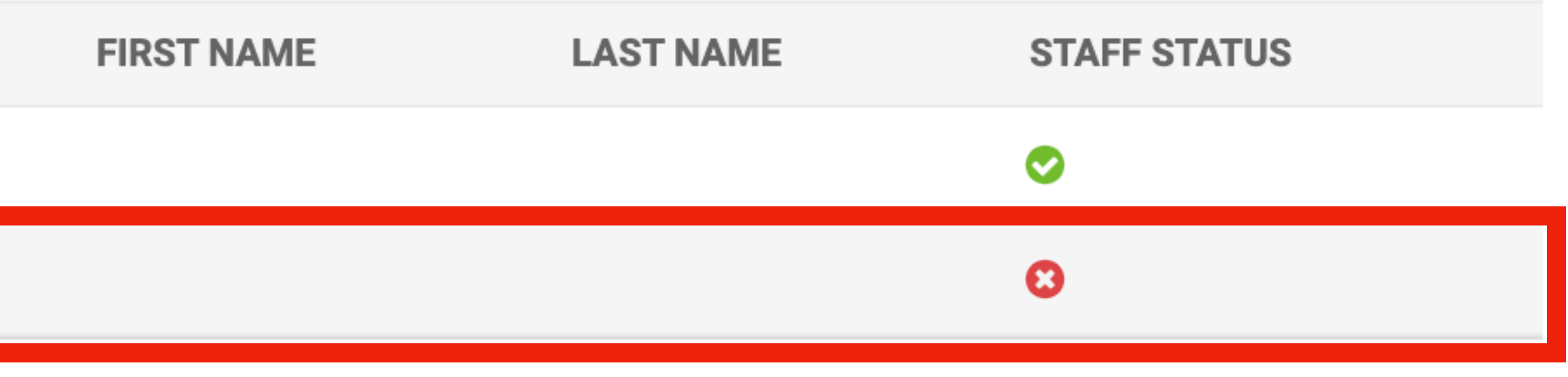

### **OIE1!!**

#### • 같은 username으로 회원가입을 시도하면 오류가 난다

#### IntegrityError at /auth/signup

#### UNIQUE constraint failed: auth\_user.username

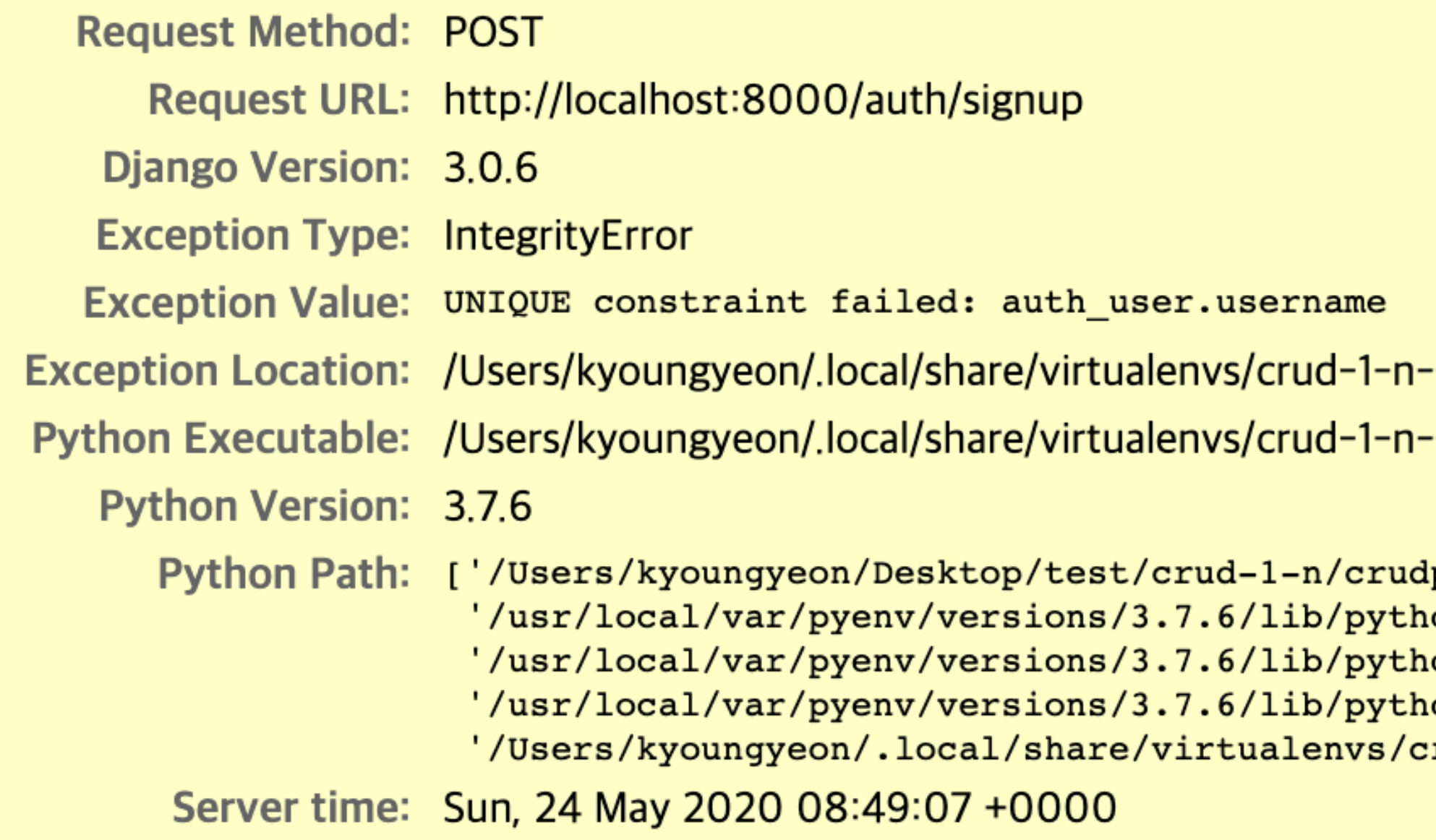

GAwKw4y0/lib/python3.7/site-packages/django/db/backends/sqlite3/base.py in execute, line 396-GAwKw4y0/bin/python-

```
lproject',
on37.zip',
ion3.7',
.on3.7/lib-dynload',
rud-1-n-GAwKw4y0/lib/python3.7/site-packages']
```
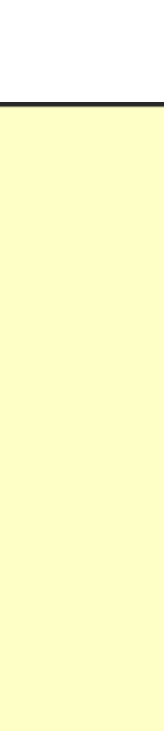

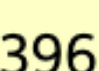

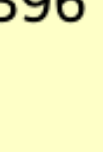

# 예외처리 (views.py)

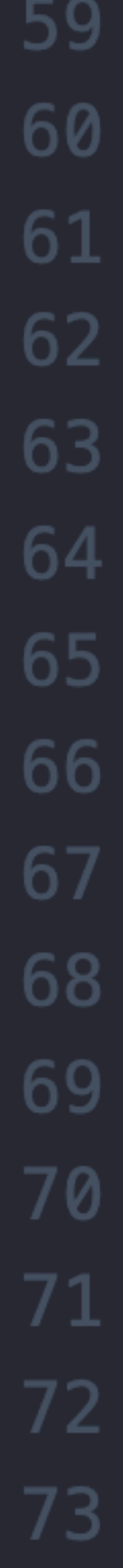

def signup(request):

 $if$  (request.method == 'POST'):  $if$  (len(found\_user) > 0): error = 'username이 이미 존재합니다'

> $new_user = User. objects. create($  $username = request.POST['username']$ ,  $password = request.POST['password']$

auth.login(request, new\_user) return redirect('home')

return render(request, 'registration/signup.html')

```
found_user = User.objects.filter(username=request.POST['username'])
```

```
return render(request, 'registration/signup.html', { 'error' : error })
```
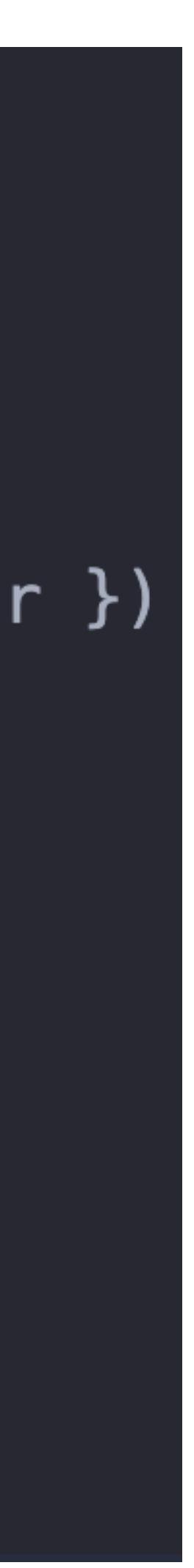

# **예외처리 (signup.html)**

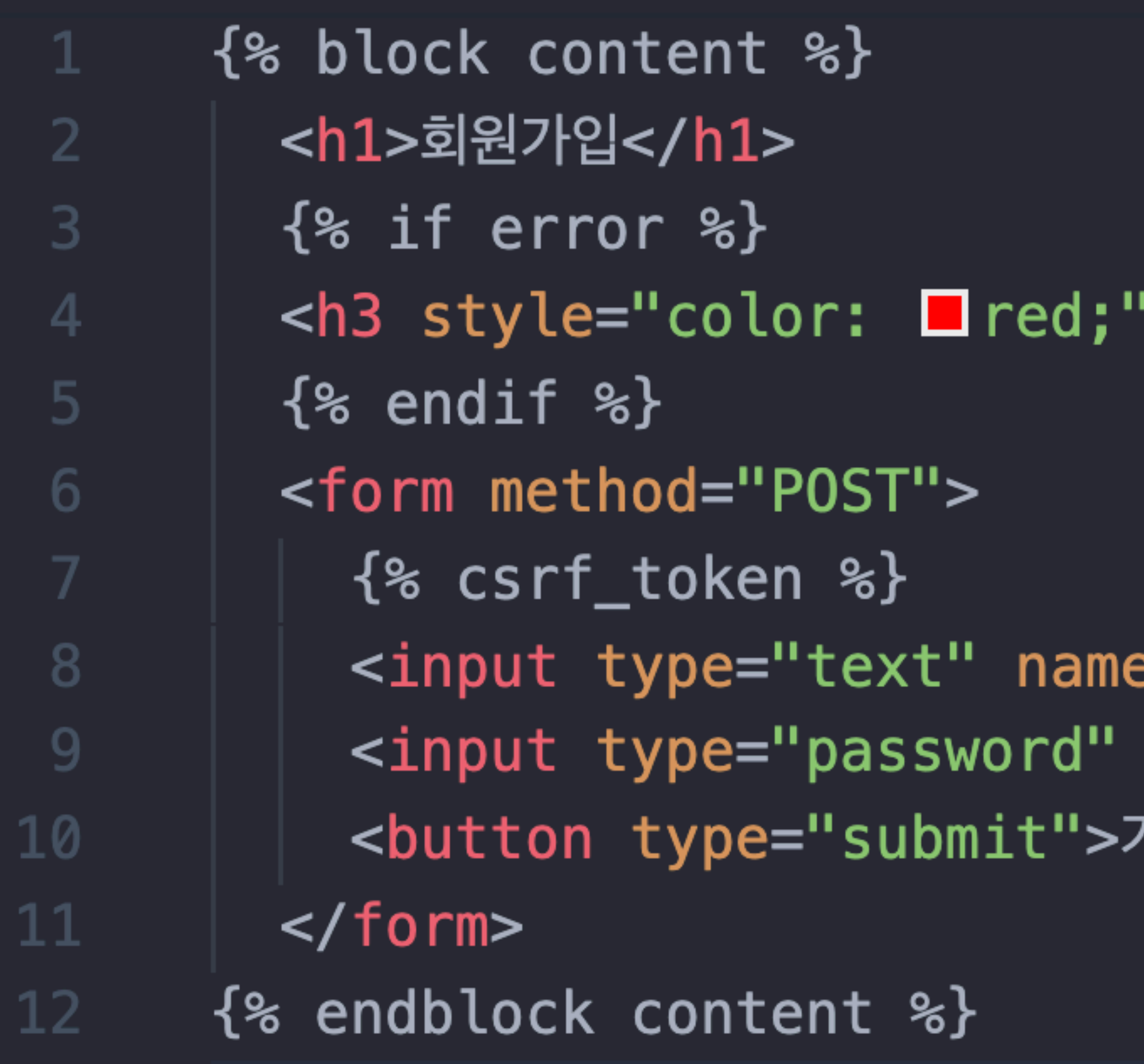

#### '>{{ error }}</h3>

e="username" placeholder="이름"> name="password" placeholder="비밀번호"> 가입하기</button>

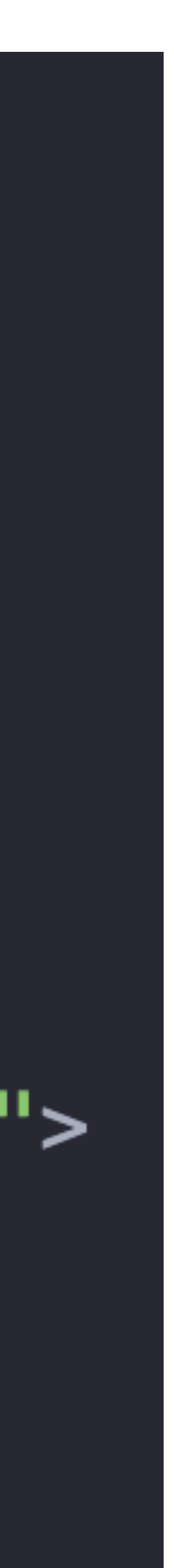

## nav-bar 수정하기 (base.html)

<div class="nav-bar"> {% if user.is\_authenticated %} <a class="nav-item">로그아웃</a>  $\{%$  else %} <a class="nav-item">로그인</a>  $\{$  endif  $\mathscr{E}\}$ </div> {% block content %} {% endblock content %}

- <a class="nav-item" href="{% url 'home' %}">HOME</a>
	-
- <div class="nav-item">안녕하세요, {{ user.username }}님</div>
	-
- <a class="nav-item" href="{% url 'signup' %}">회원가입</a>

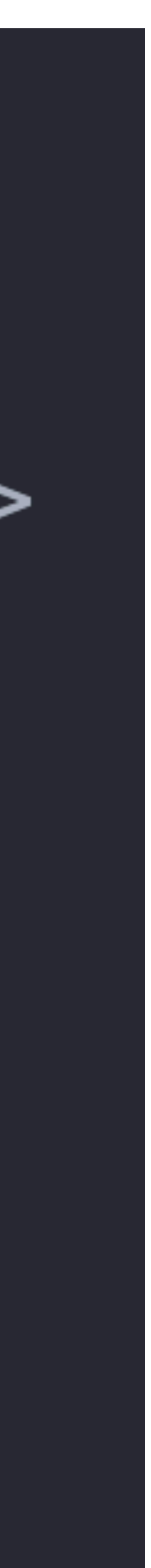

# **회원가입과 동시에 로그인 시키기**

#### • 모듈 import

4

#### from django.contrib *import* auth

# 회원가입과 동시에 로그인 시키기

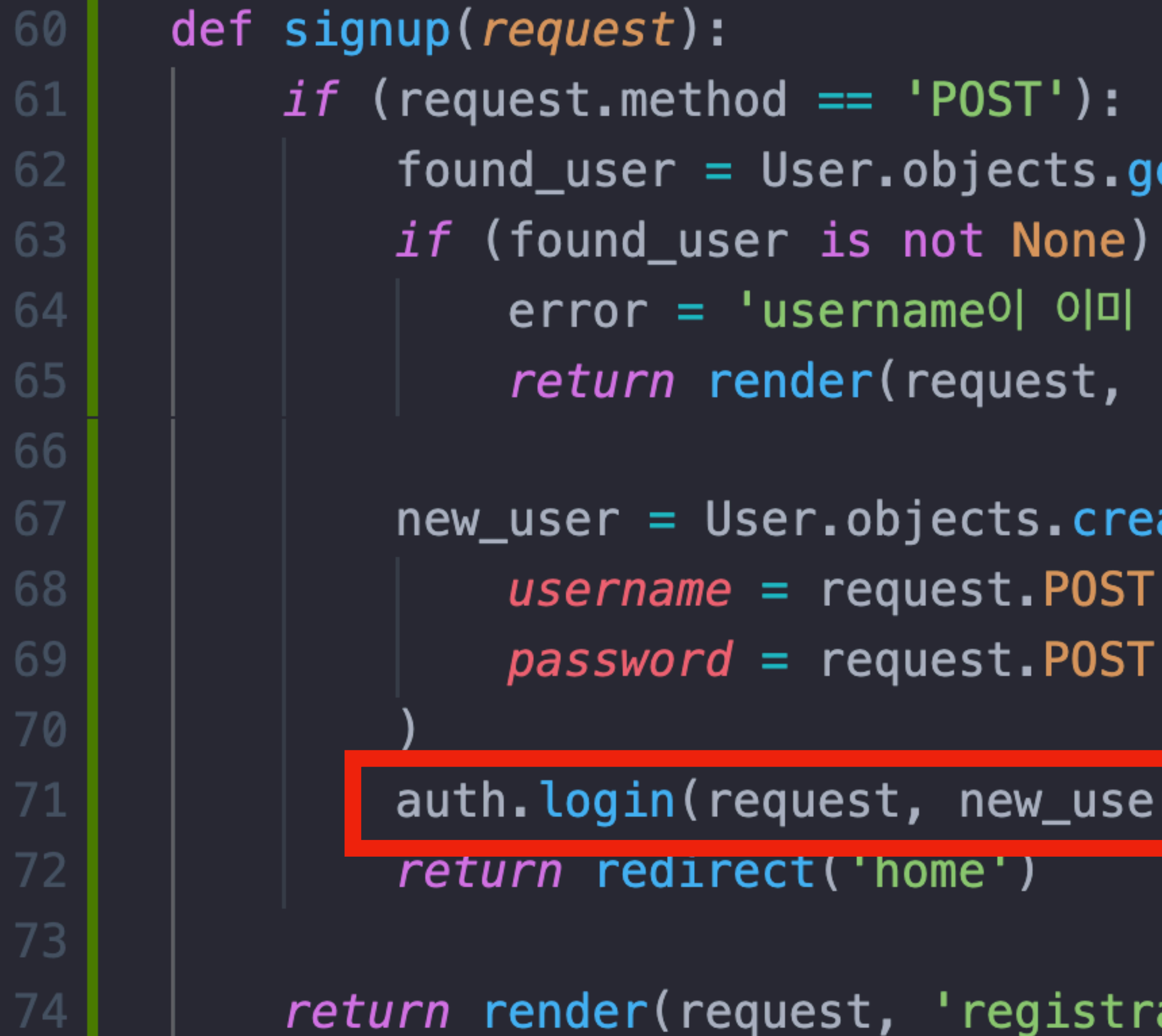

```
et(username=request.POST['username'])
```

```
존재합니다 '
```

```
r registration/signup.html', { 'error' : error })
```

```
ate(
['username'],
['password']
```
ation/signup.html')

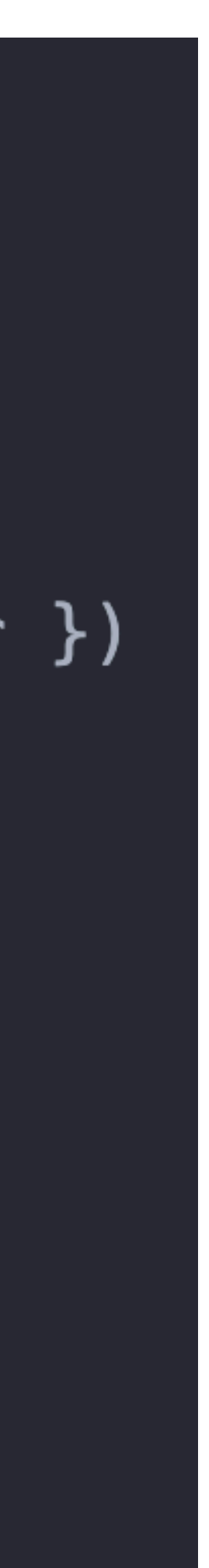

# **login 만들기 (template)**

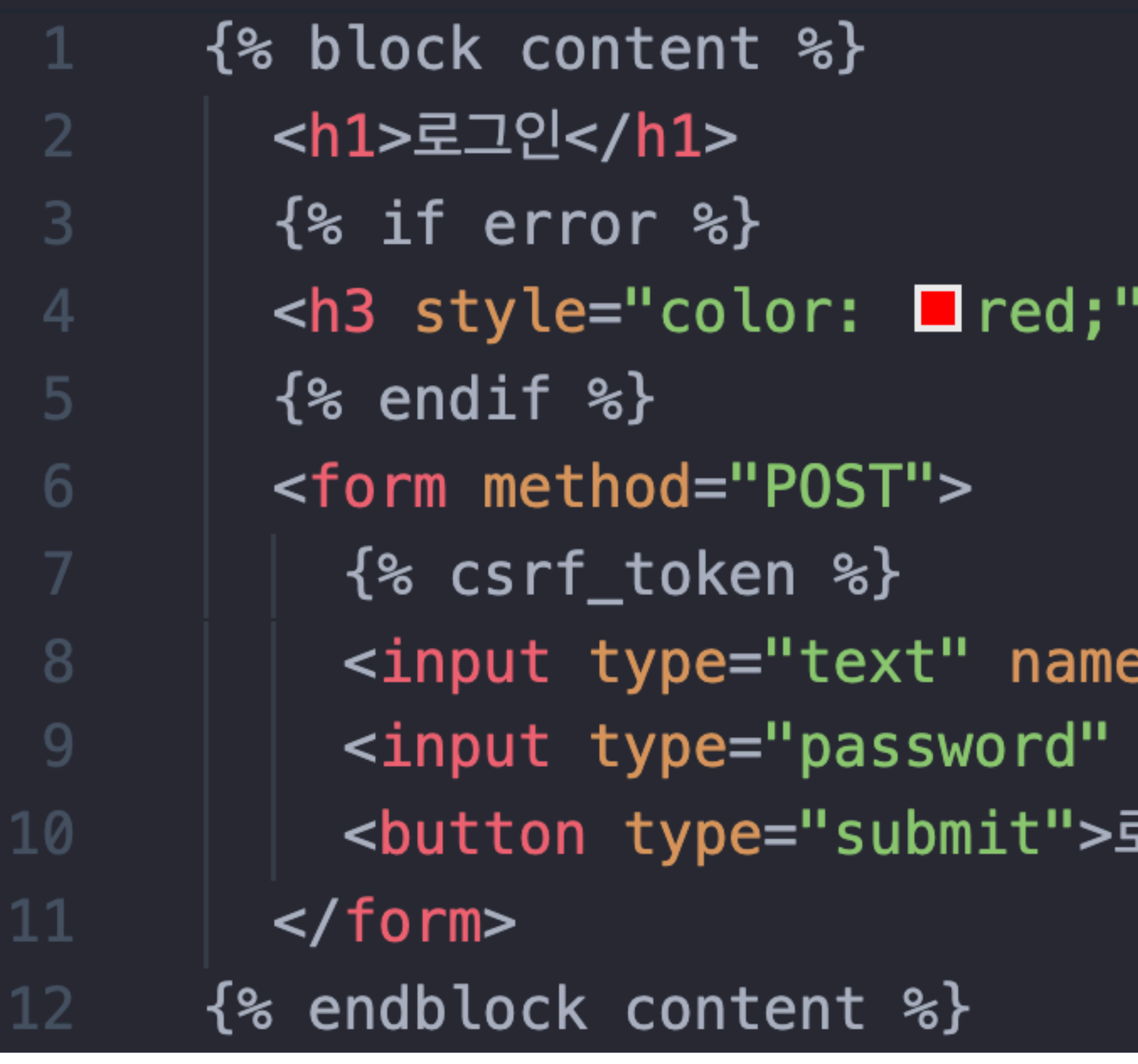

#### '>{{ error }}</h3>

e="username" placeholder="이름"> name="password" placeholder="비밀번호"> 로그인</button>

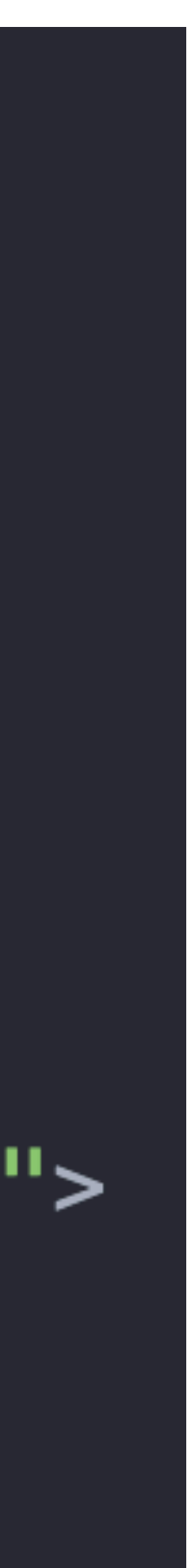

# login 만들기 (view)

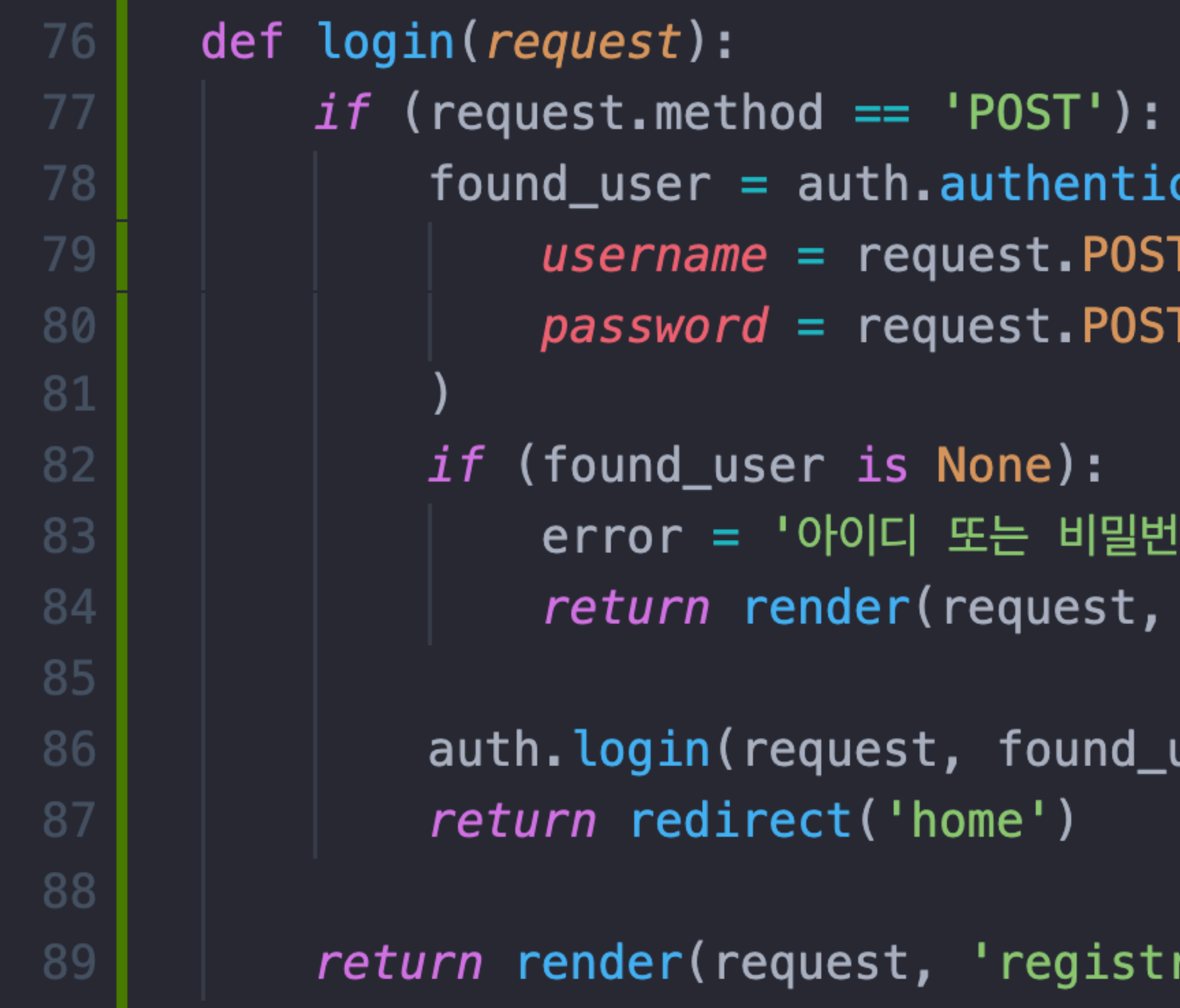

```
cate(
T['username'],
['password']
```

```
!호가 틀렸습니다'
'registration/login.html', { 'error': error })
```
user)

```
ration/login.html')
```
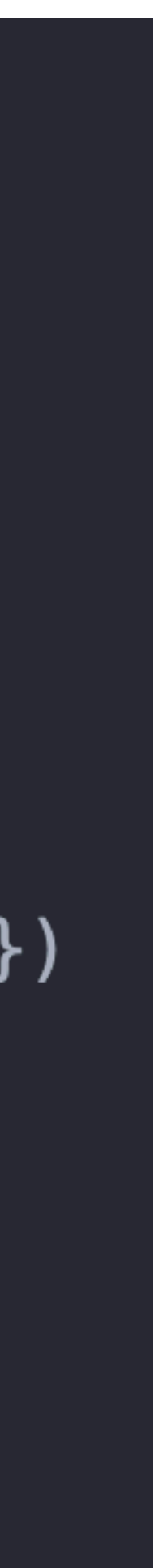

# login 만들기 (url)

• url에 login 추가

#### path('registration/login', views.login, name="login"),

# login 만들기 (base.html)

<div class="nav-bar">  $\{$  if user.is authenticated  $\{$ <a class="nav-item">로그아웃</a>  $\{$  else  $\{$   $\}$  $\{$  endif  $\mathscr{E}\}$  $\langle$ /div $\rangle$ 

<a class="nav-item" href="{% url 'home' %}">HOME</a> <div class="nav-item">안녕하세요, {{ user.username }}님</div>

ka class="nav-item" href="{% url 'login' %}">로그인</a> <a class="nav-item" href="{% url 'signup' %}">회원가입</a>

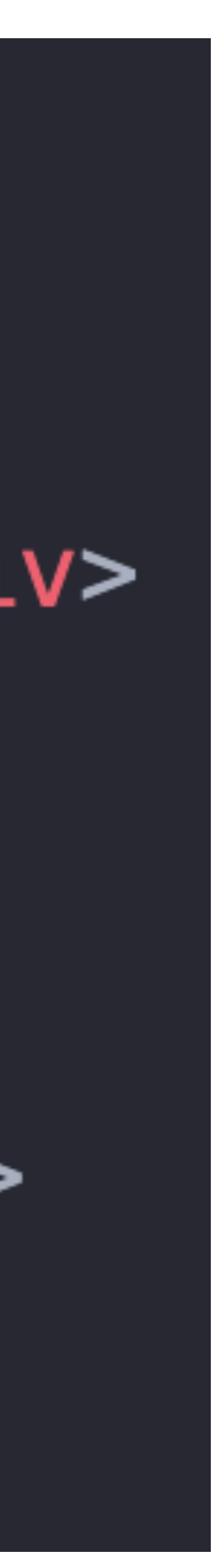

## logout 만들기 (view)

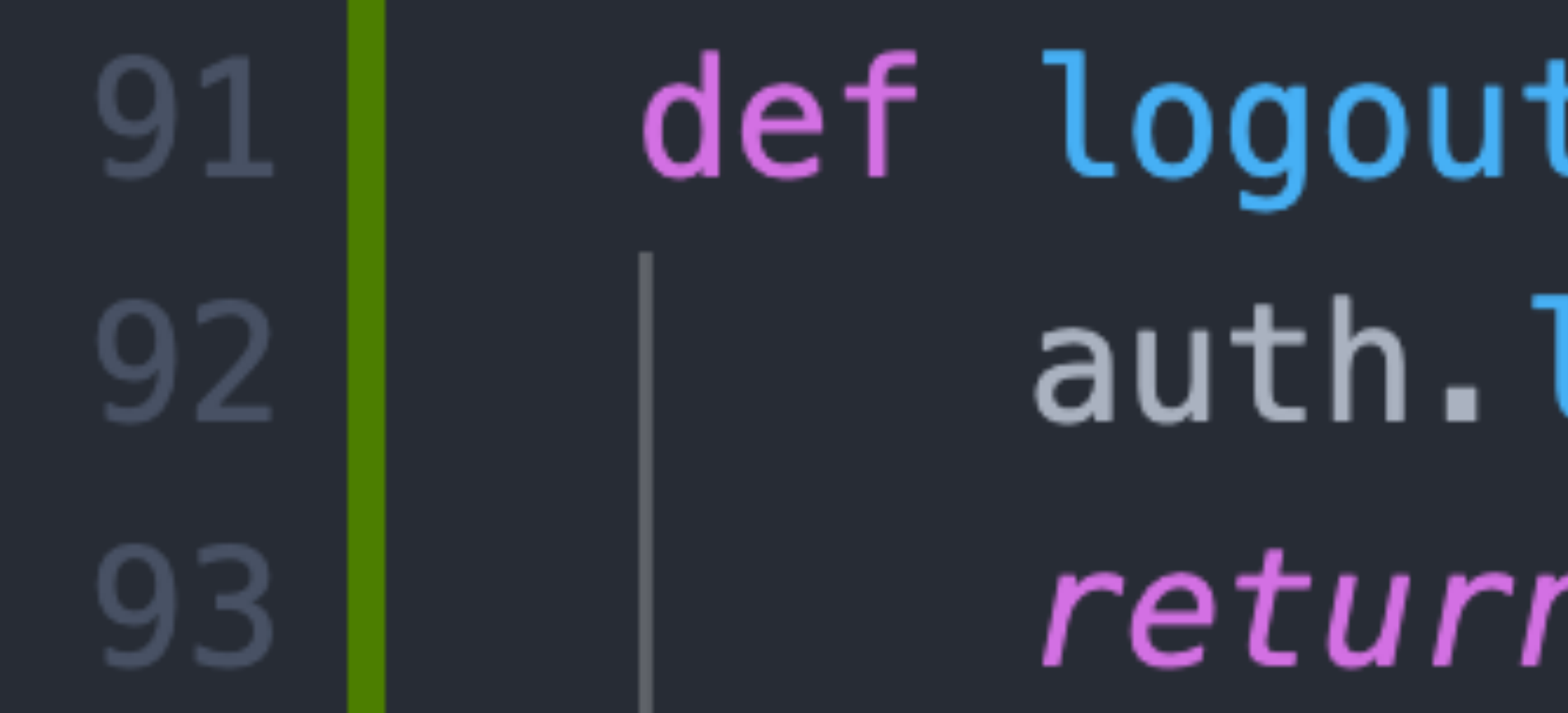

## def logout (request): auth.logout(request) return redirect('home')

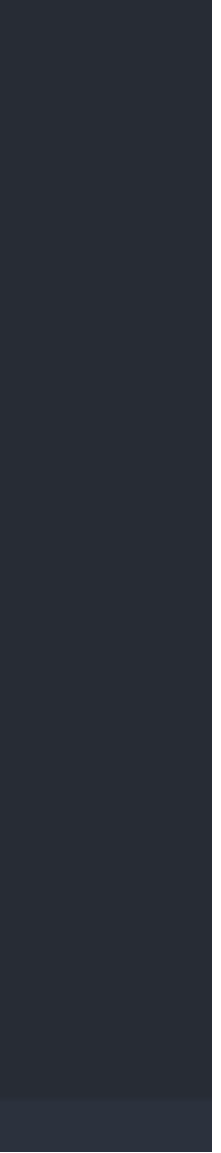

# logout 만들기 (url)

• url에 logout 추가

#### path('registration/logout', views.logout, name="logout"),

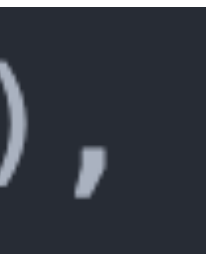

# logout 만들기 (base.html)

<div class="nav-bar"> {% if user.is\_authenticated %}  $\{%$  else %}  $\{$  endif  $\mathscr{E}\}$  $\langle$ /div $\rangle$ 

<a class="nav-item" href="{% url 'home' %}">HOME</a> <div class="nav-item">안녕하세요, {{ user.username }}님</div> <a class="nav-item" href="{% url 'logout' %}">로그아웃</a>

<a class="nav-item" href="{% url 'login' %}">로그인</a> <a class="nav-item" href="{% url 'signup' %}">회원가입</a>

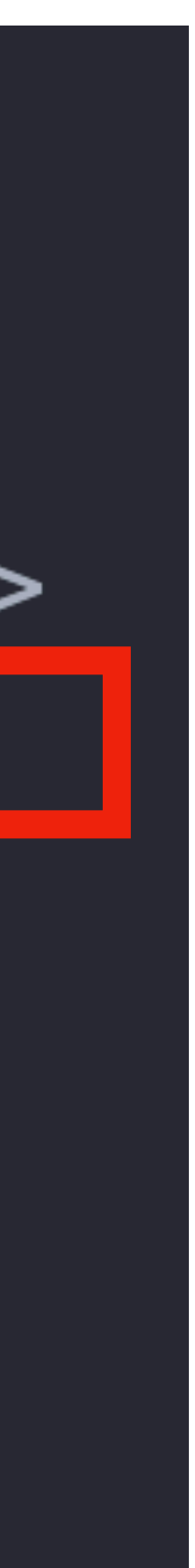

# **오늘은 (두 개 남음)**

- 회원가입/로그인/로그아웃
- 로그인 상태에 따라 다른 navbar
- 작성자만 Post, Comment 수정/삭제
- Social Login (카카오)

### **권한 부여하기**

#### • 모듈 import

5

#### from django.contrib.auth.decorators import login\_required

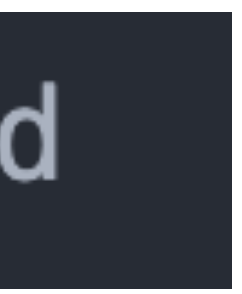

## 권한 부여하기

@login\_required def new(request): 13  $if$  request.method == 'POST': 14  $new\_post = Post. objects. create($ 15 16  $title = request.POST['title'],$  $content = request.POST['content']$ , 17 18  $author$  = request.user 19 20 return redirect('detail', new\_post.pk) 21 return render(request, 'new.html')

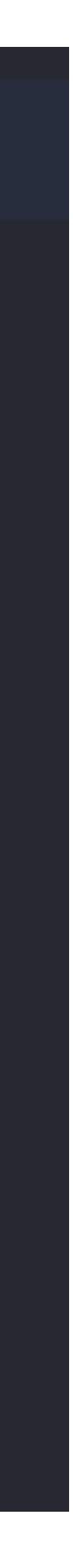

# $7772$

**10 localhost:**8000/accounts/login/?next=/new/

#### **HOME**

#### **Sign In**

 $\rightarrow$ 

 $\mathbf{C}$ 

and sign in below:

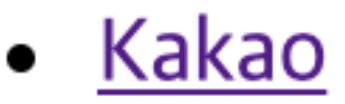

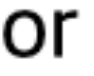

Username: Username

Password: Password

Remember Me:  $\Box$ 

Forgot Password? Sign In

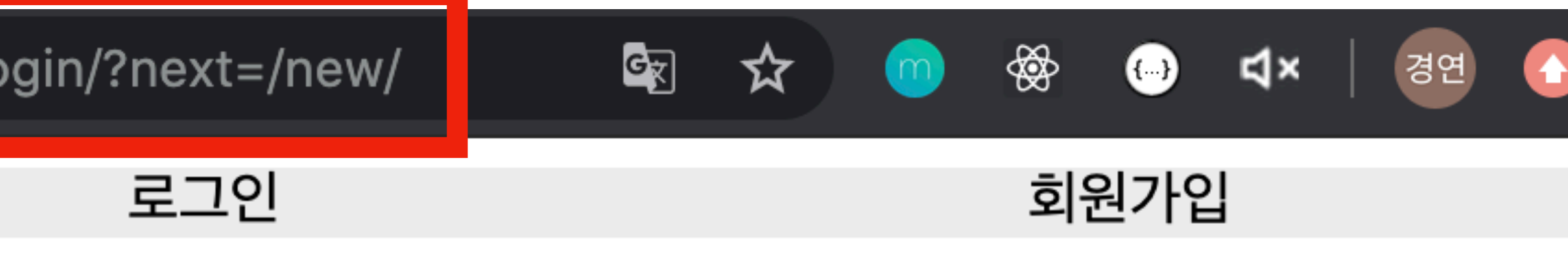

#### Please sign in with one of your existing third party accounts. Or, sign up for a http://127.0.0.1:8000 account

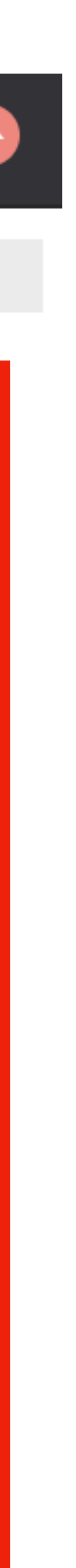

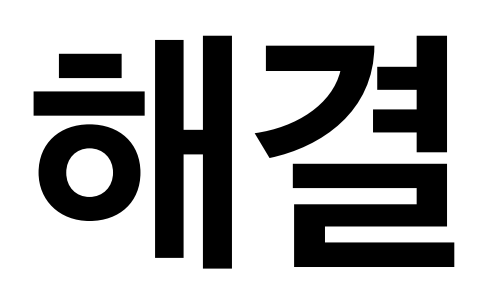

@login\_required(login\_url='/registration/login') 12  $def new(request):$ 13 14 *if* request.method  $== 'POST':$ 15  $new\_post = Post. objects. create($ 16  $title = request.POST['title'],$  $content = request.POST['content']$ ,  $17$ 18  $author$  = request.user 19 20 return redirect('detail', new\_post.pk) return render(request, 'new.html') 21

### **해결**

#### def login(request):  $if$  (request.method == 'POST'):  $found\_user = author.outh.$  $username = request.POST['username']$ ,  $password = request.POST['password']$  $if$  (found\_user is None): error = '아이디 또는 비밀번호가 틀렸습니다' return render(request, 'registration/login.html', { 'error': error }) auth.login( request, found\_user, backend='django.contrib.auth.backends.ModelBackend' return redirect(request.GET.get('next', '/'))

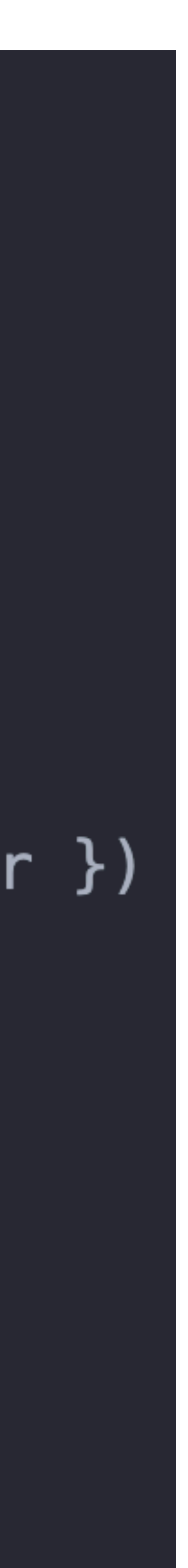

# **작성자를 구분하려면 어떻게 해야할까**장고모델 1:N

#### Post

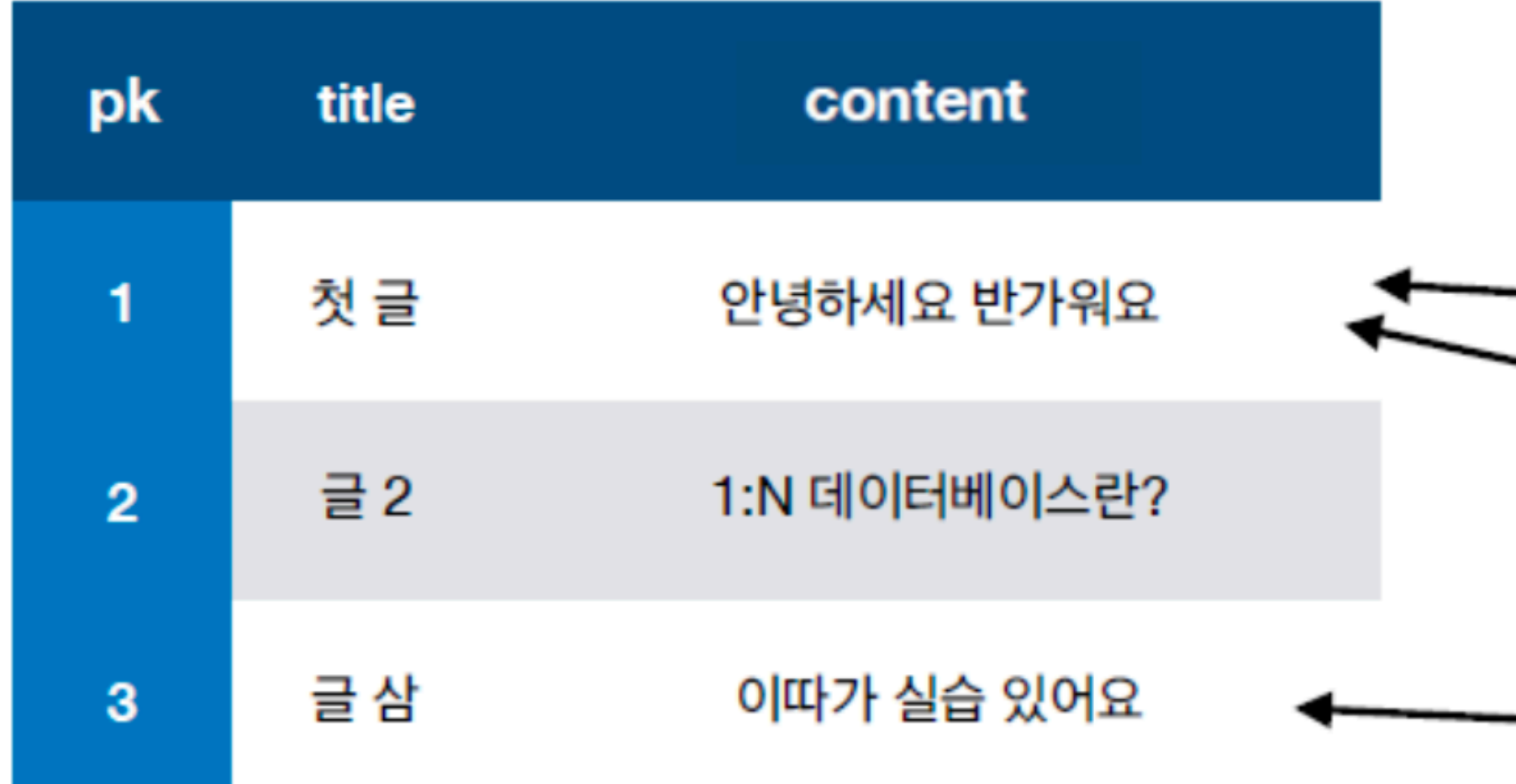

Comment

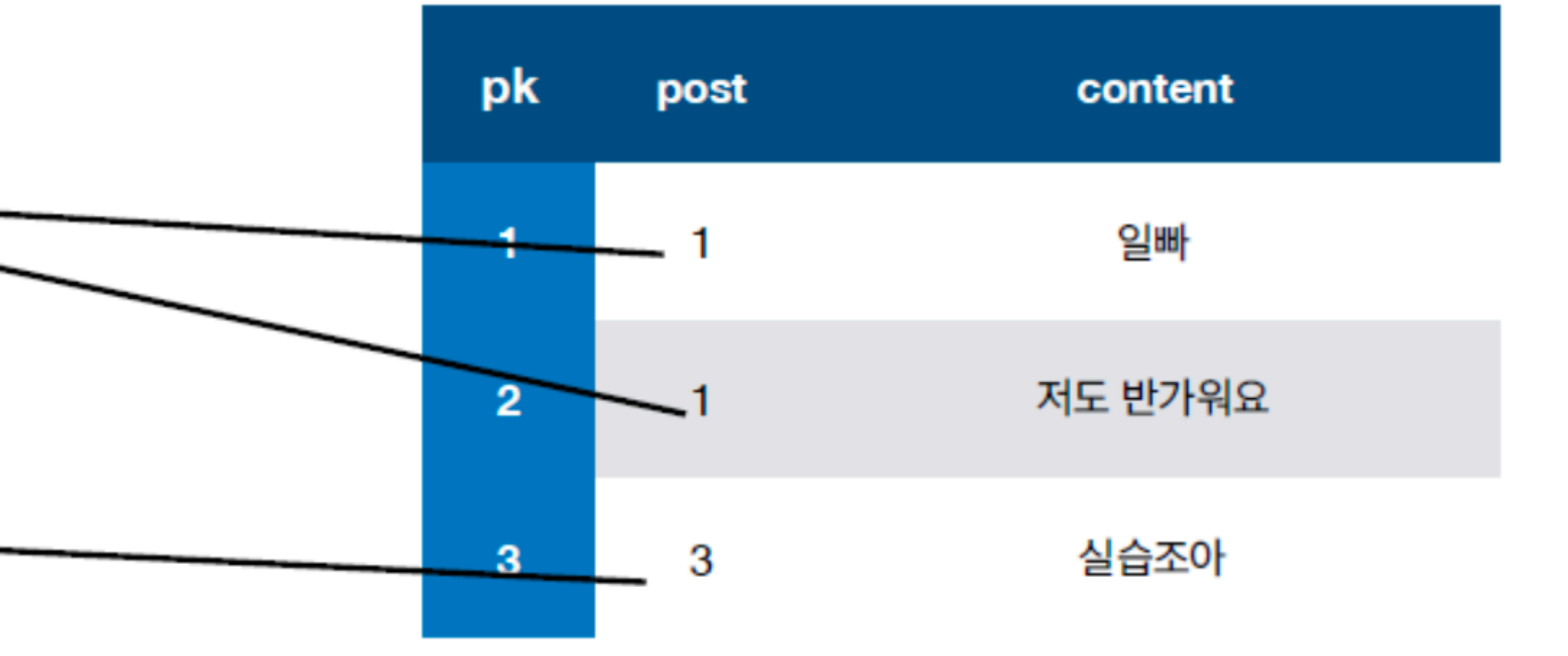

# **작성자를 저장한다 (model)**

#### • models.py에 User를 import

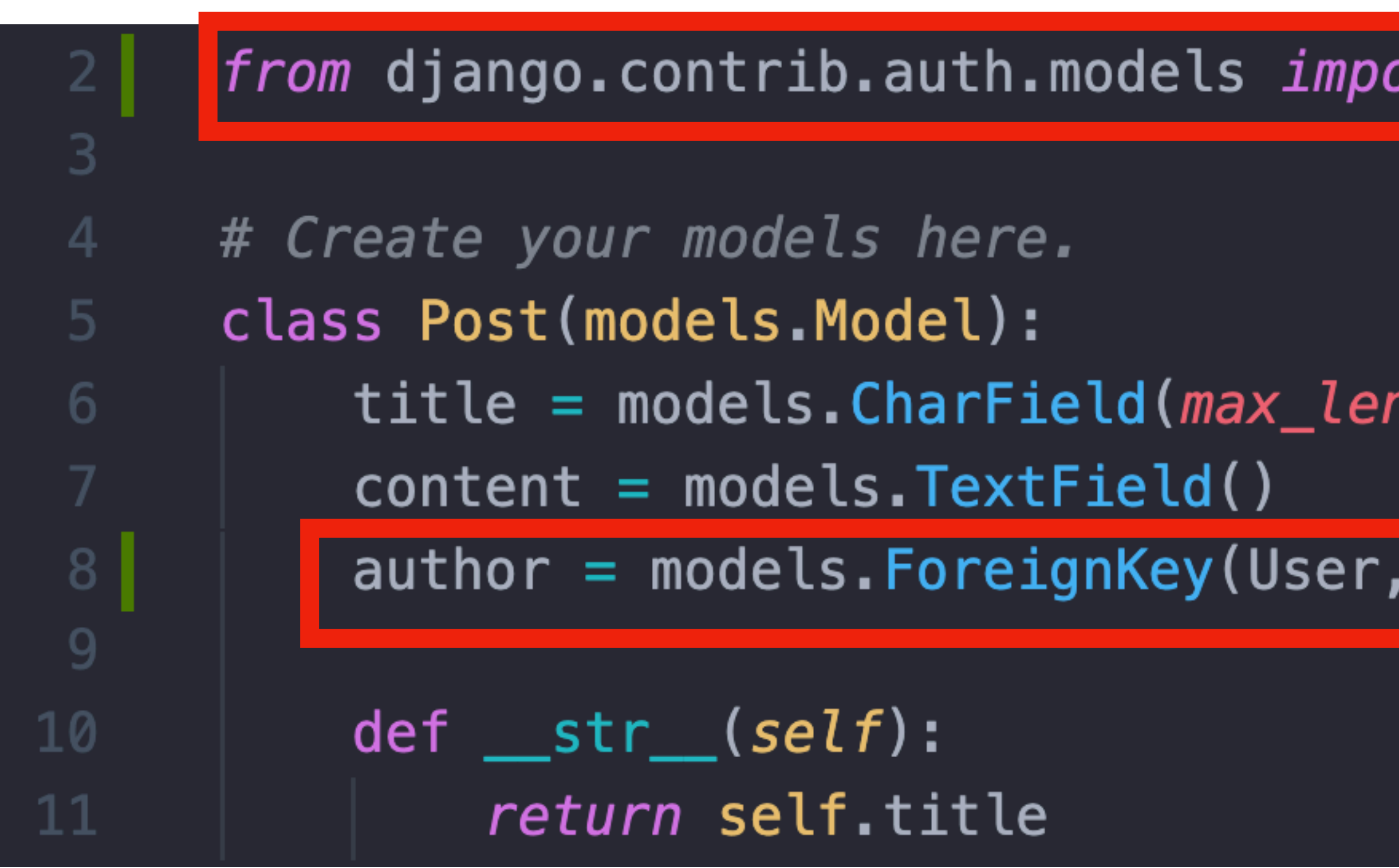

ort User|

ngth=200)

on\_delete=models.CASCADE, related\_name='posts'

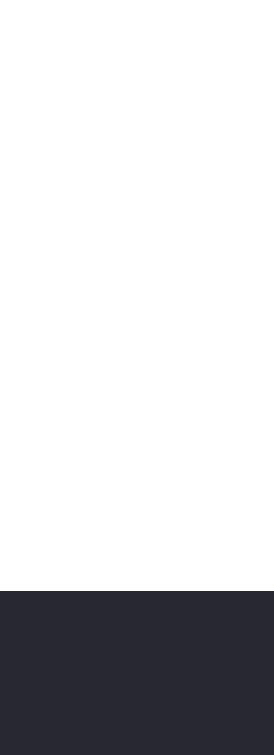

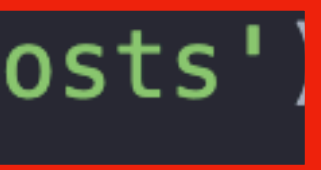

# 작성자를 저장한다 (view)

@login\_required  $def new(request):$ *if* request.method  $== 'POST':$  $new\_post = Post. objects. create($  $author$  = request.user

return redirect('detail', new\_post.pk) return render(request, 'new.html')

- 
- $title = request.POST['title'],$
- $content = request.POST['content']$ ,

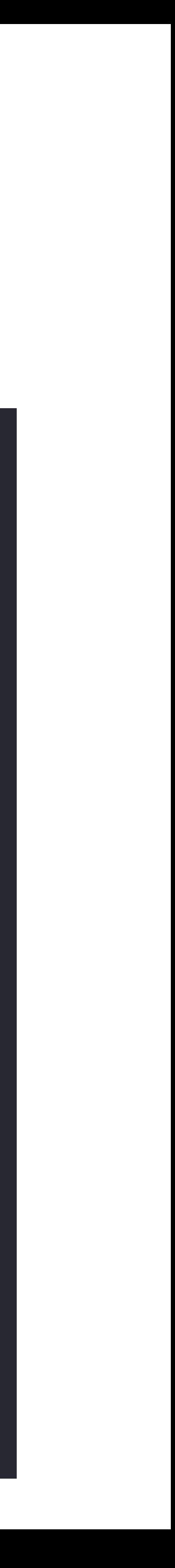

## 작성자만 수정/삭제 버튼을 보여준다

8

#### <a href="{% url 'home' %}">홈으로</a>

<a href="{% url 'edit' post.pk %}">수정하기</a> <a href="{% url 'delete' post.pk %}">삭제하기</a>  $\{$  & endif  $\{$   $\}$ 

{% for comment in post.comments.all %} <li>{{ comment.content }}</li>  $\{$  end for  $\{$   $\}$ 

{% if user.is\_authenticated and post.author.pk == user.pk %}

```
<a href="{% url 'delete_comment' post.pk comment.pk %}">댓글삭제</a>
```
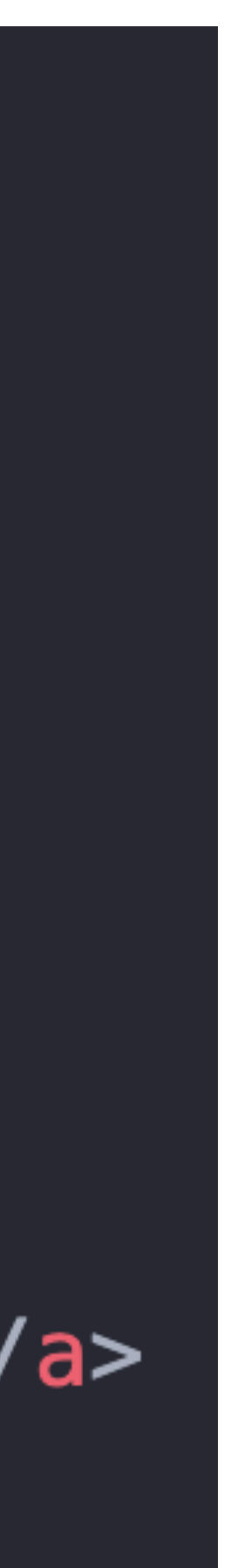

### **실습**

- Comment model에 author를 추가한다 (ForeignKey)
- 댓글을 저장할 때에 author를 같이 저장한다
- 댓글삭제 버튼을 작성자만 볼 수 있게 한다

• (migrate할 때에 default 1로)

# **작성자를 저장한다 (model)**

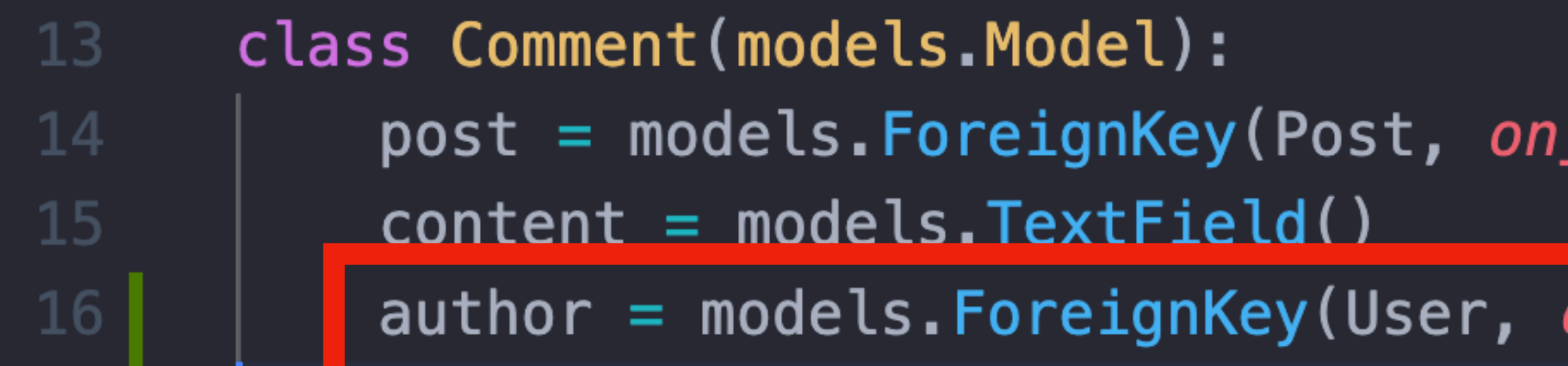

delete=models.CASCADE, related\_name='comments')

on\_delete=models.CASCADE, related\_name='comments')

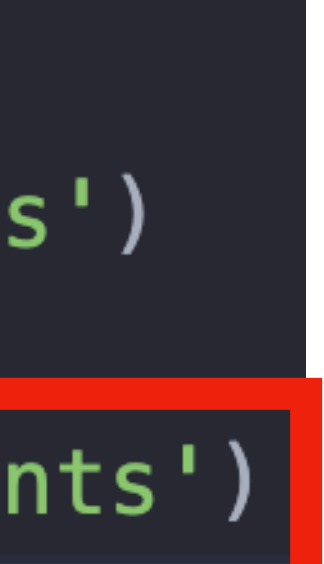

# 작성자를 저장한다 (view)

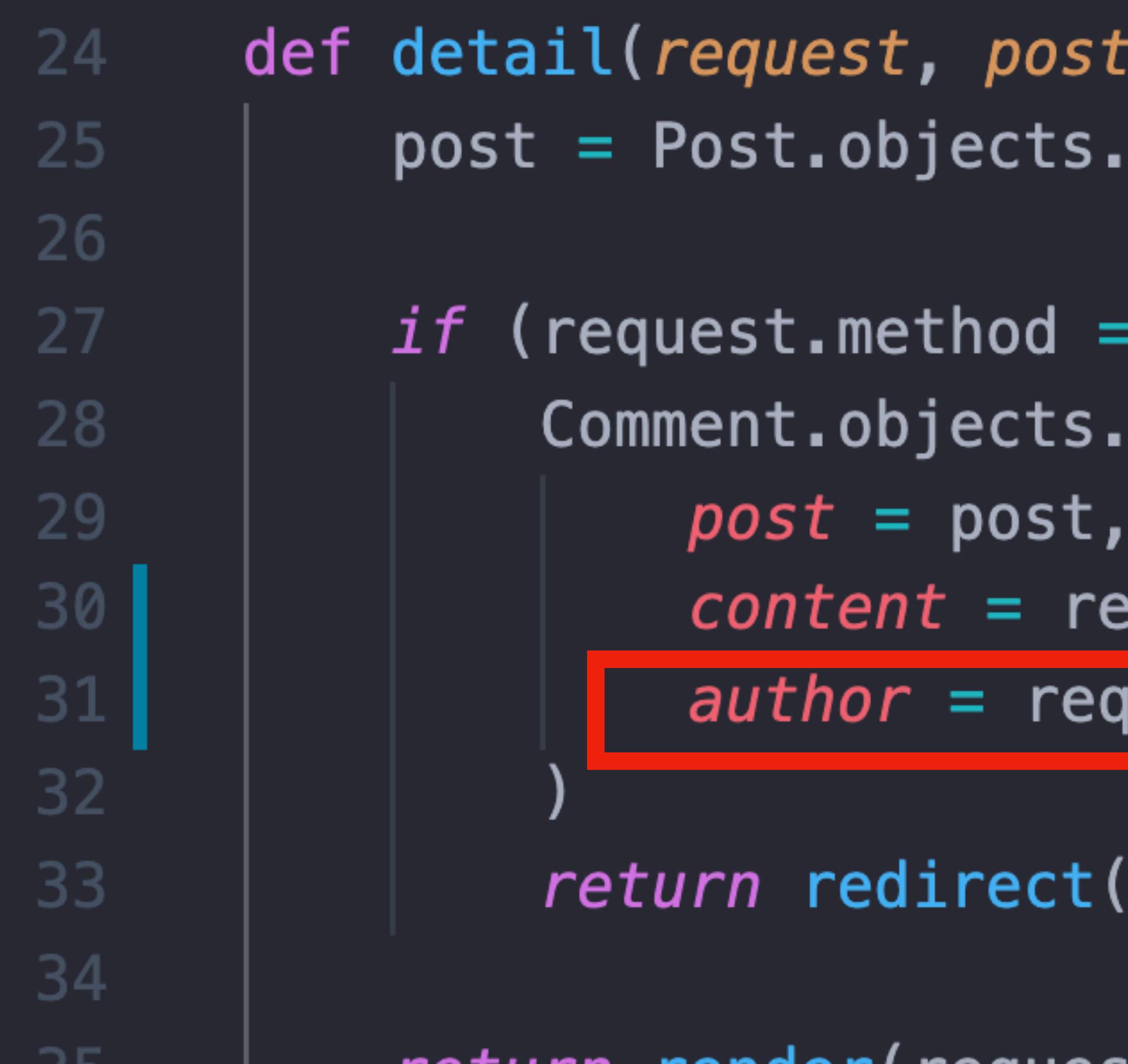

ت ف

- $pk$  : get(*pk*=post\_pk)
- 'POST'): create(
- equest.POST['content'],
- uest.user
- 'detail', post\_pk)

return render(request, 'detail.html', {'post': post})

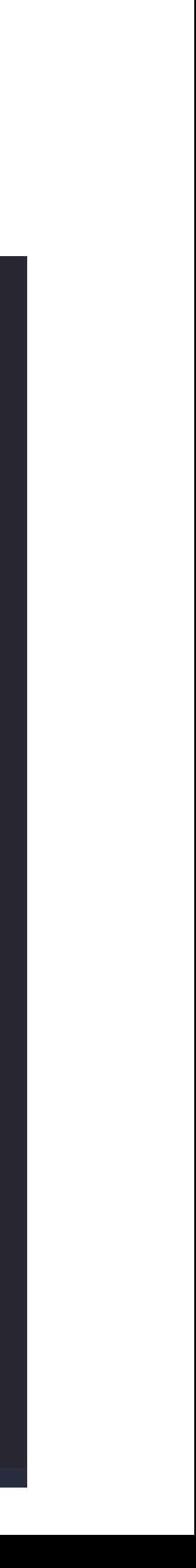

## **작성자만 삭제 버튼을 보여준다**

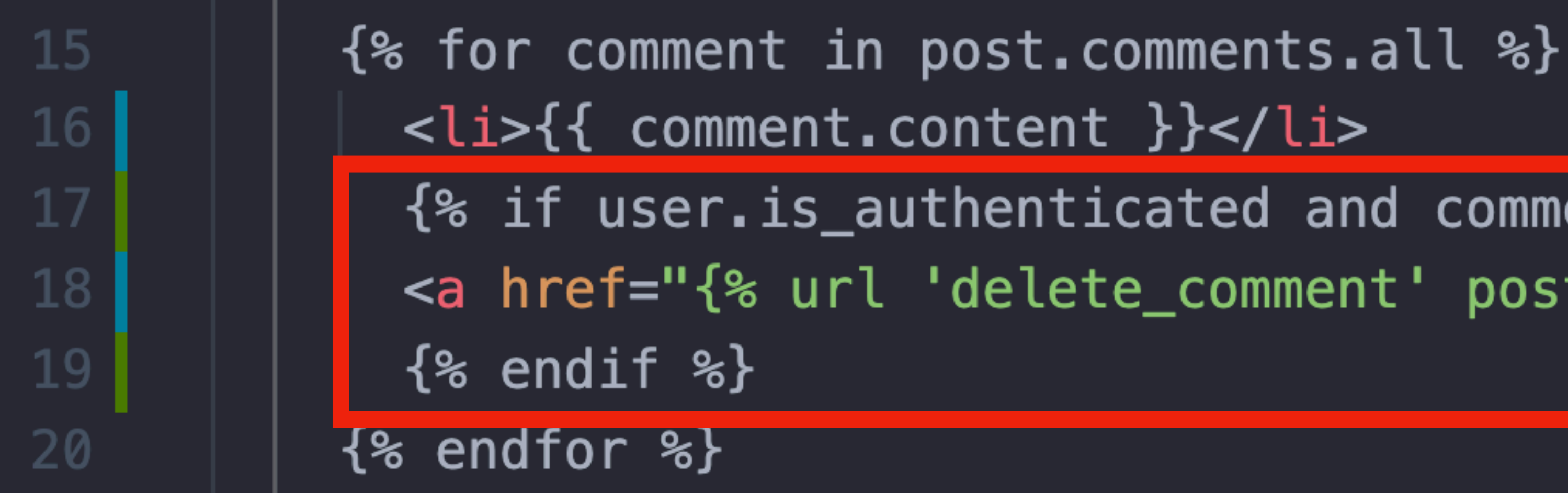

 $\{$  % if user.is\_authenticated and comment.author.pk == user.pk %} <a href="{% url 'delete\_comment' post.pk comment.pk %}">댓글삭제</a>

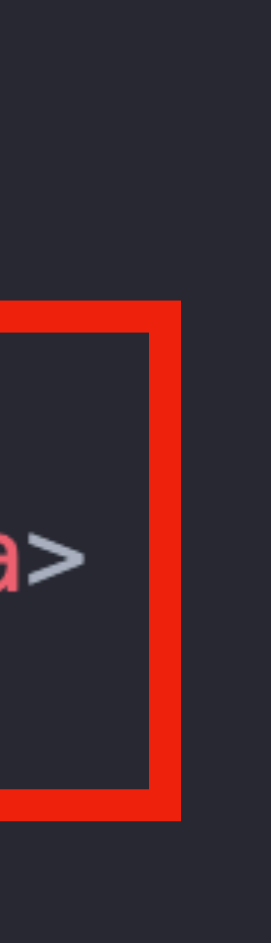

## 추가로 로그인 했을 때에만 댓글 쓸 수 있게

{% if user.is\_authenticated %} <form method="POST">  $\{$  csrf\_token  $\delta\}$ <button type="submit">댓글 쓰기</button>  $\frac{2}{\sqrt{6}}$  $\{$  endif  $\mathscr{E}\}$ 

### <input type="text" name="content" placeholder="댓글을 입력하세요">

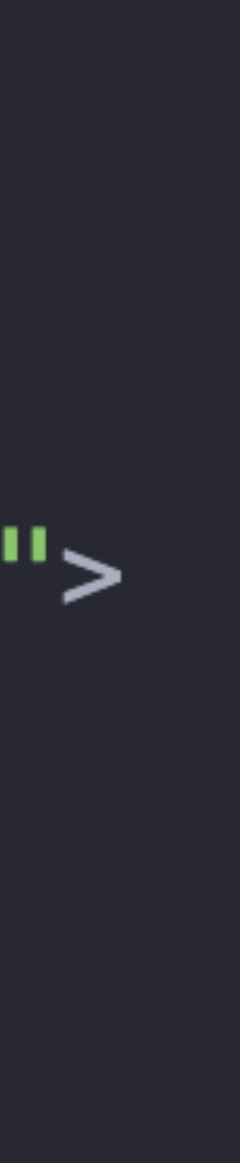

# **오늘은 (한 개 남음)**

- 회원가입/로그인/로그아웃
- 로그인 상태에 따라 다른 navbar
- 작성자만 Post, Comment 수정/삭제
- Social Login (카카오)

### **모듈 설치**

- 서버를 꺼주고 (control + c)
- pipenv install django-allauth

- INSTALLED\_APPS 에
- django.contrib.sites
- allauth
- allauth.account
- allauth.socialaccount
- allauth.socialaccount.providers.kakao

• 오타주의!!!

#### $INSTALLED_APPS = [$

- 'django.contrib.admin',
- 'django.contrib.auth',
- 'django.contrib.contenttypes',
- 'django.contrib.sessions',
- 'django.contrib.messages',
- 'django.contrib.staticfiles',  $'app'$ ,

#### # social login 설정

- 'django.contrib.sites',
- 'allauth',
- 'allauth.account',
- 'allauth.socialaccount',
- 'allauth.socialaccount.providers.kakao',

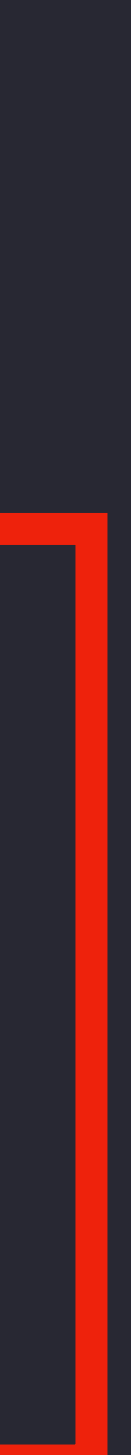

#### # social login 설정 AUTHENTICATION\_BACKENDS = ( 'django.contrib.auth.backends.ModelBackend', 'allauth.account.auth\_backends.AuthenticationBackend',  $SITEID =$  $.0GIN$  REDIRECT URL =  $'/$

#### • 오타주의!!!

# social login 설정 130  $AUTHENTICATION_BACKENDS =$ 131 'django.contrib.auth.backends.ModelBackend', 132 'allauth.account.auth\_backends.AuthenticationBackend', 133 134  $SITEID = 1$ 135  $LOGIN$  REDIRECT URL =  $'/$ 136

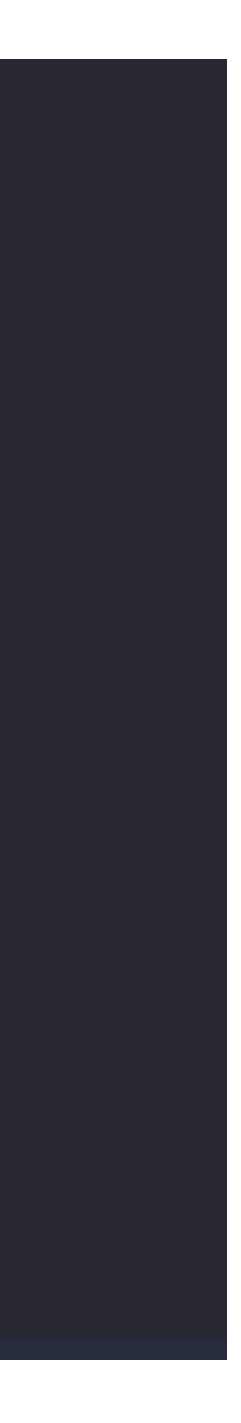

## **views.py**

- auth.login에
- signup과 login view에 있음

auth.login( request, found\_user,

#### backend='django.contrib.auth.backends.ModelBackend' 추가

#### backend='django.contrib.auth.backends.ModelBackend'

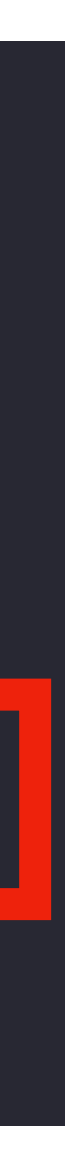

### 확인하기

#### • python manage.py migrate 해주고 admin 페이지로

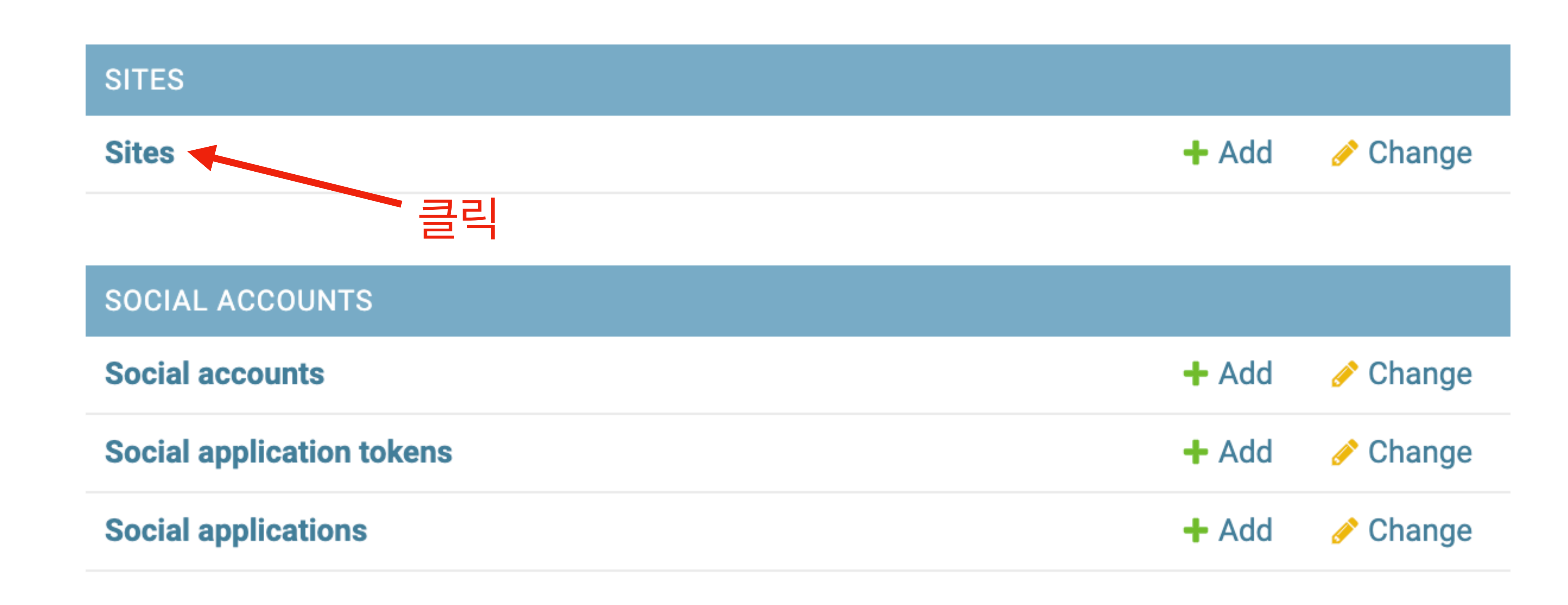

# sites 수정하기 (admin)

#### Select site to change

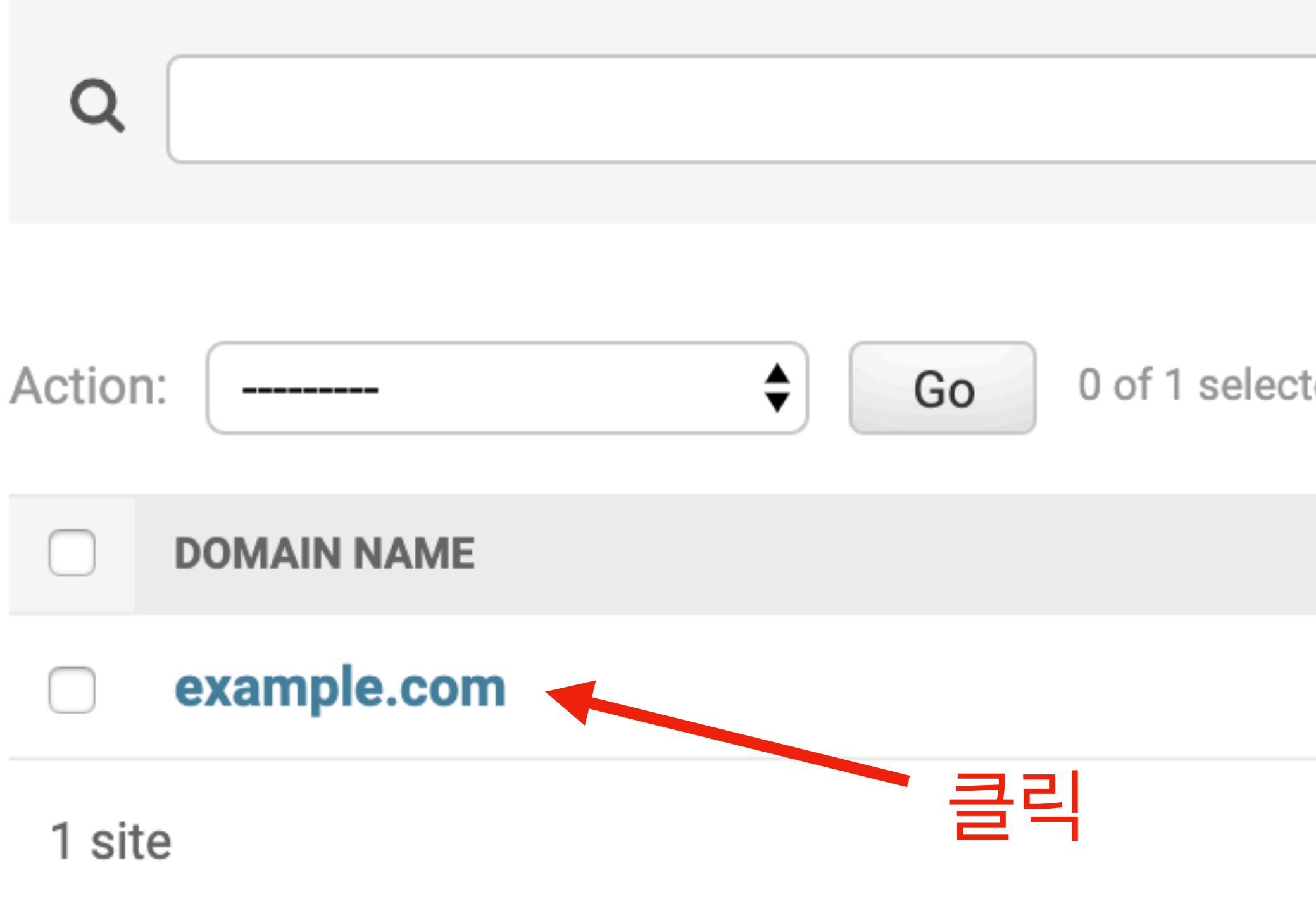

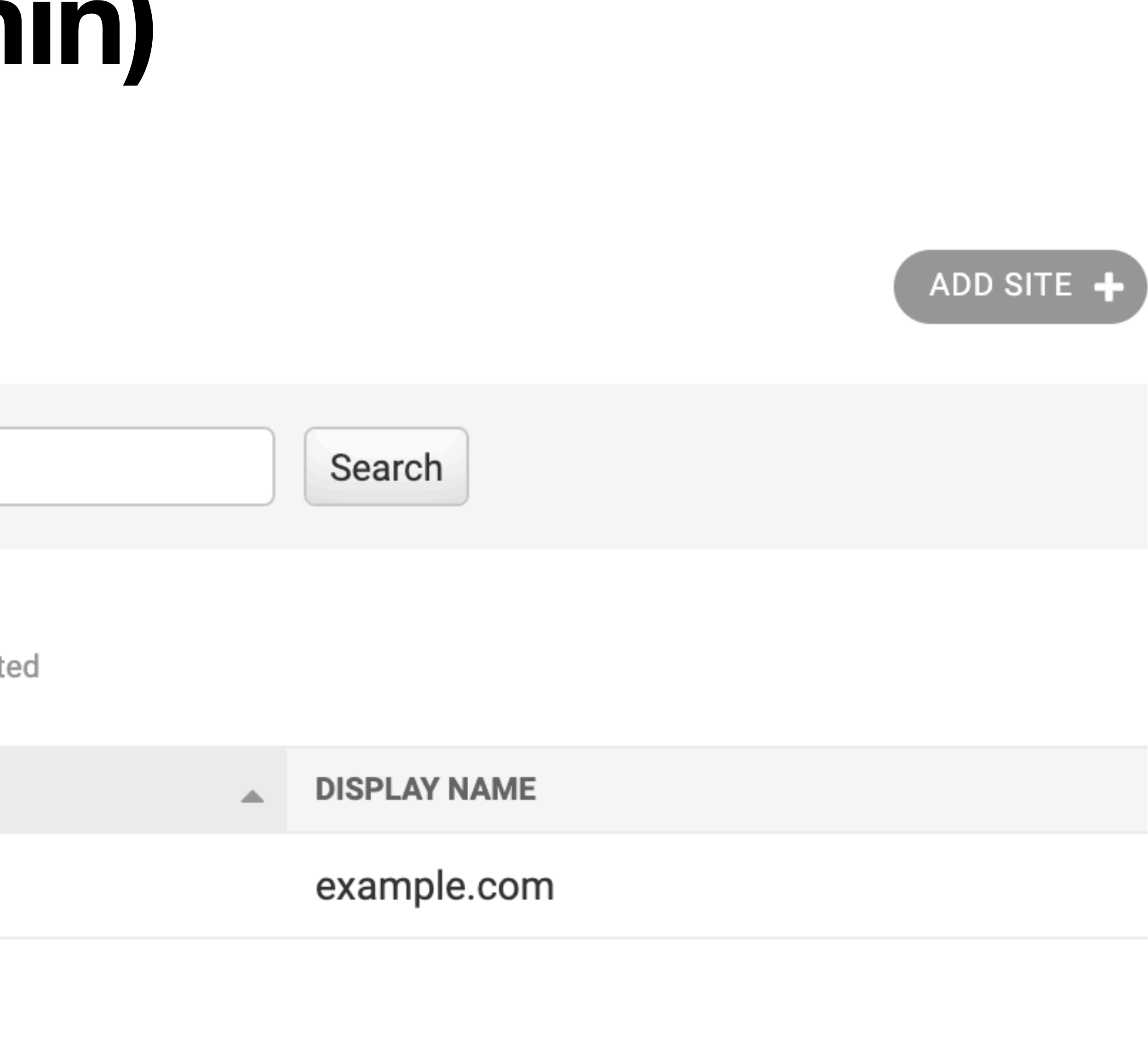

## **sites 수정하기 (admin)**

![](_page_50_Figure_1.jpeg)

![](_page_50_Picture_2.jpeg)

**HISTORY** 

Save and add another

Save and continue editing

![](_page_50_Picture_7.jpeg)

![](_page_50_Picture_8.jpeg)

### Social applications 추가

**SITES** 

**Sites** 

**SOCIAL ACCOUNTS** 

**Social accounts** 

**Social application tokens** 

**Social applications** 

![](_page_51_Figure_7.jpeg)

![](_page_51_Picture_8.jpeg)

![](_page_51_Figure_9.jpeg)

- <https://developers.kakao.com/>
- 회원가입/로그인
- 내 어플리케이션
- 어플리케이션 추가하기

![](_page_52_Picture_5.jpeg)

• 요약정보

<u>앱 키</u>

네이티브 앱 키

REST API 키

JavaScript 키

Admin 키

![](_page_53_Picture_7.jpeg)

#### • 요약정보 -> 플랫폼 -> Web

Web

사이트 도메인

http://127.0.0.1:8000

![](_page_54_Picture_28.jpeg)

![](_page_54_Picture_6.jpeg)

#### • 카카오 로그인

#### 상태 ON

카카오 로그인 API를 활용하면 사용자들이 번거로운 회원 가입 절차 대신, 카카오톡으로 서비스를 시작할 수 있습니다. 상태가 OFF일 때도 카카오 로그인 설정 항목을 변경하고 서버에 저장할 수 있습니다. 상태가 ON일 때만 실제 서비스에서 카카오 로그인 화면이 연결됩니다.

#### **Redirect URI**

활성화 설정

![](_page_55_Picture_38.jpeg)

- 카카오 로그인에서 사용할 OAuth Redirect URI를 설정합니다. (최대 10개)
- REST API로 개발하는 경우 필수로 설정해야 합니다.

![](_page_55_Picture_8.jpeg)

![](_page_55_Picture_9.jpeg)

#### 개인정보 보호항목

 $\cdot$  동의항목

항목 이름

프로필 정보(닉네임/프로필 사진)

카카오톡 채널 추가 상태 및 내역

카카오계정(이메일)

성별

연령대

카카오 서비스 내 친구목록

생일

![](_page_56_Picture_44.jpeg)

![](_page_56_Picture_12.jpeg)

• 보안

카카오 로그인 ON

#### **Client Secret**

![](_page_57_Picture_23.jpeg)

#### 토큰 발급 시, 보안을 강화하기 위해 Client Secret을 사용할 수 있습니다. (REST API인 경우에 해당)

![](_page_57_Figure_7.jpeg)

![](_page_57_Picture_8.jpeg)

## **admin에 kakao에 등록**

![](_page_58_Picture_21.jpeg)

![](_page_58_Picture_2.jpeg)

![](_page_58_Figure_3.jpeg)

### base.html

![](_page_59_Picture_51.jpeg)

```
count %}
ia_js %}
```

```
'UTF-8">
ewport" content="width=device-width, initial-scale=1.0">
lesheet" type="text/css" href="{% static 'base.css' %}?v=0.1">
</title>
```

```
-bar''>/-item" href="{% url 'home' %}">HOME</a>
\_authenticated %}
nav-item">안녕하세요, {{ user.username }}님</div>
/-item" href="{% url 'logout' %}">로그아웃</a>
```

```
/-item" href="{% url 'login' %}">로그인</a>
'-item" href="{% provider_login_url 'kakao'%}">카카오 로그인</a>|
/-item" href="{% url 'signup' %}">회원가입</a>
```

```
1t %}
ntent %}<mark>|</mark>
```
### **끝**

- 회원가입/로그인/로그아웃
- 로그인 상태에 따라 다른 navbar
- 작성자만 Post, Comment 수정/삭제
- Social Login (카카오)

### **세션자료**

- 오늘 세션에 사용한 프로젝트
- [https://github.com/mangod037/django\\_auth\\_master](https://github.com/mangod037/django_auth_master)
- 여기에 다 올려놨습니다

# **과제 (다음주 월요일까지 - 6월 1일)**

- 자신이 만든 TODO LIST 과제에 로그인기능 추가하기 (작성자만 글/댓글 수정삭제 가능하게 - 댓글 수정도 할 수 있게)
- 자기가 쓴 글만 모아볼 수 있는 페이지
- Google 소셜로그인 추가

•

#### • 참고:<https://docs.djangoproject.com/en/2.2/ref/contrib/auth/>

![](_page_63_Picture_0.jpeg)

58

59

60

61

62

63

64

65

66

67

68

69

70

71

72

73

74

def signup(request):

 $if$  (request.method == 'POST'): found\_user = User.objects.filter(username=request.POST['username'])  $if (len(found_user) > 0):$ error = 'username이 이미 존재합니다' return render(request, 'registration/signup.html', { 'error' : error })

 $new_user = User. objects. create_user()$  $username = request.POST['username']$ ,  $password = request.POST['password']$ 

auth.login( request, found\_user, backend='django.contrib.auth.backends.ModelBackend'

return redirect('home')

![](_page_63_Picture_7.jpeg)

#### $urlpatterns = [$ # auth path('registration/signup', views.signup, name="signup"), path('registration/login', views.login, name="login"), path('registration/logout', views.logout, name="logout"), # social login path('accounts/', include('allauth.urls')),

 $path('admin/', admin.size.urls),$ path('', views.home, *name*="home"), path('new/', views.new, name="new"),

```
path('detail/<int:post_pk>', views.detail, name="detail"),
path('edit/<int:post_pk>', views.edit, name="edit"),
path('delete/<int:post_pk>', views.delete, name="delete"),
path('delete_comment/<int:post_pk>/<int:comment_pk>', views.
```